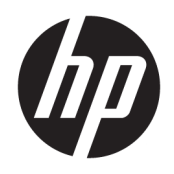

Руководство пользователя

© HP Development Company, L.P., 2018.

AMD и Catalyst являются товарными знаками корпорации Advanced Micro Devices, Inc. Intel и Xeon являются товарными знаками корпорации Intel в США и (или) других странах. Linux® является товарным знаком компании Linus Torvalds,

зарегистрированным в США и других странах. Microsoft и Windows являются товарными знаками или охраняемыми товарными знаками корпорации Microsoft в США и/или других странах. NVIDIA является товарным знаком или зарегистрированным товарным знаком NVIDIA Corporation в США и других странах. Red Hat и Enterprise Linux являются зарегистрированный товарными знаками Red Hat, Inc. в США и других странах.

Приведенная в этом документе информация может быть изменена без уведомления. Гарантийные обязательства для продуктов и услуг HP приведены только в условиях гарантии, прилагаемых к каждому продукту и услуге. Никакие содержащиеся здесь сведения не могут рассматриваться как дополнение к этим условиям гарантии. HP не несет ответственности за технические или редакторские ошибки и упущения в данном документе.

Первая редакция: июль 2018 г.

Номер документа: L30689-251

#### **Уведомление о продукте**

В этом руководстве описываются функции, которые являются общими для большинства изделий. Некоторые функции на вашем компьютере могут быть недоступны.

Некоторые функции доступны не для всех выпусков и версий Windows. Чтобы система поддерживала все возможности Windows, на ней, возможно, придется обновить аппаратное и программное обеспечение, драйверы или BIOS и/или приобрести их отдельно. См. раздел <http://www.microsoft.com>.

Чтобы получить доступ к актуальным версиям руководств пользователя, перейдите по адресу [http://www.hp.com/](http://www.hp.com/support) [support](http://www.hp.com/support) и следуйте инструкциям, чтобы найти свой продукт. Затем выберите **Руководства пользователя**.

#### **Условия использования программного обеспечения**

Установка, копирование, загрузка или иное использование любого программного продукта, предустановленного на этом компьютере, означает согласие с условиями лицензионного соглашения HP. Если вы не принимаете условия лицензии, единственным способом защиты ваших прав является возврат всего неиспользованного продукта (оборудования и программного обеспечения) в течение 14 дней с полным возмещением стоимости в соответствии с Политикой возмещения организации, в которой был приобретен продукт.

За дополнительной информацией или с просьбой о полном возмещении стоимости компьютера обращайтесь к продавцу.

### **Об этом руководстве**

Данное руководство содержит сведения о функциях, настройке, использовании программного обеспечения и технических характеристиках компьютера.

В этом руководстве используются перечисленные ниже типы предупреждений.

**ВНИМАНИЕ!** Указывает на опасные ситуации, которые, если не принять надлежащих мер предосторожности, **могут** привести к смерти или тяжелым увечьям.

**ПРЕДУПРЕЖДЕНИЕ.** Указывает на опасные ситуации, которые, если не принять надлежащих мер предосторожности, **могут** привести к травмам легкой или средней тяжести.

- **<u> († <mark>\* ВАЖНО!</mark> Указывает на важную информацию, но не связанную с источниками опасности (например,**</u> сообщения, связанные с повреждением имущества). Важное уведомление предупреждает пользователя о том, что, если не выполнить процедуру в точности так, как описано, возможны потеря данных или повреждение оборудования или программного обеспечения. Также содержит важные сведения по описанию концепции или завершению задачи.
- **<b>ПРИМЕЧАНИЕ.** Содержит дополнительную информацию для уточнения или дополнения важных положений основного текста.

**СОВЕТ:** Предоставляет полезные советы для выполнения задачи.

# Содержание

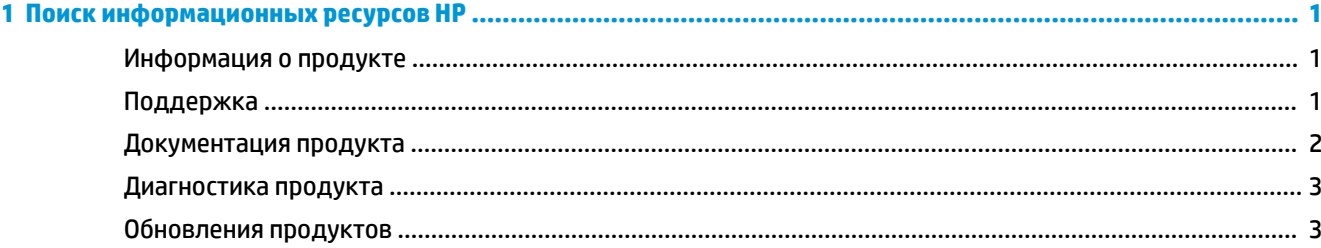

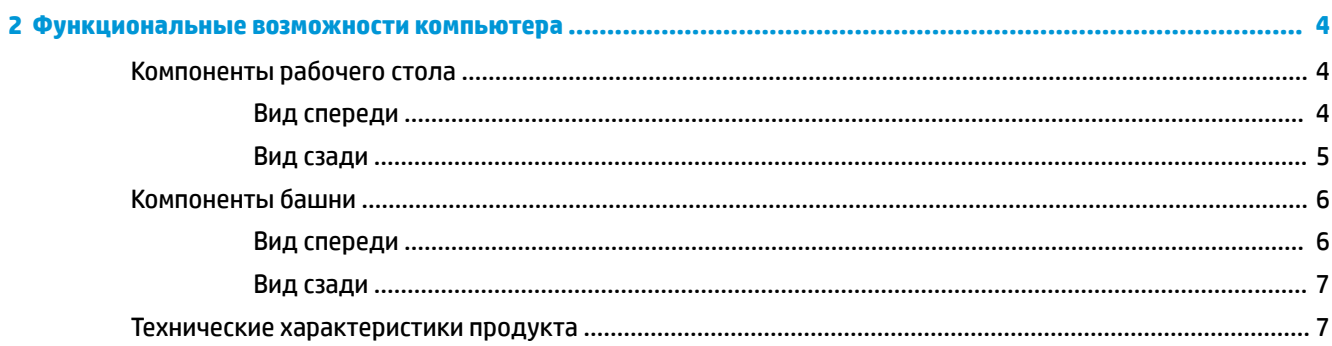

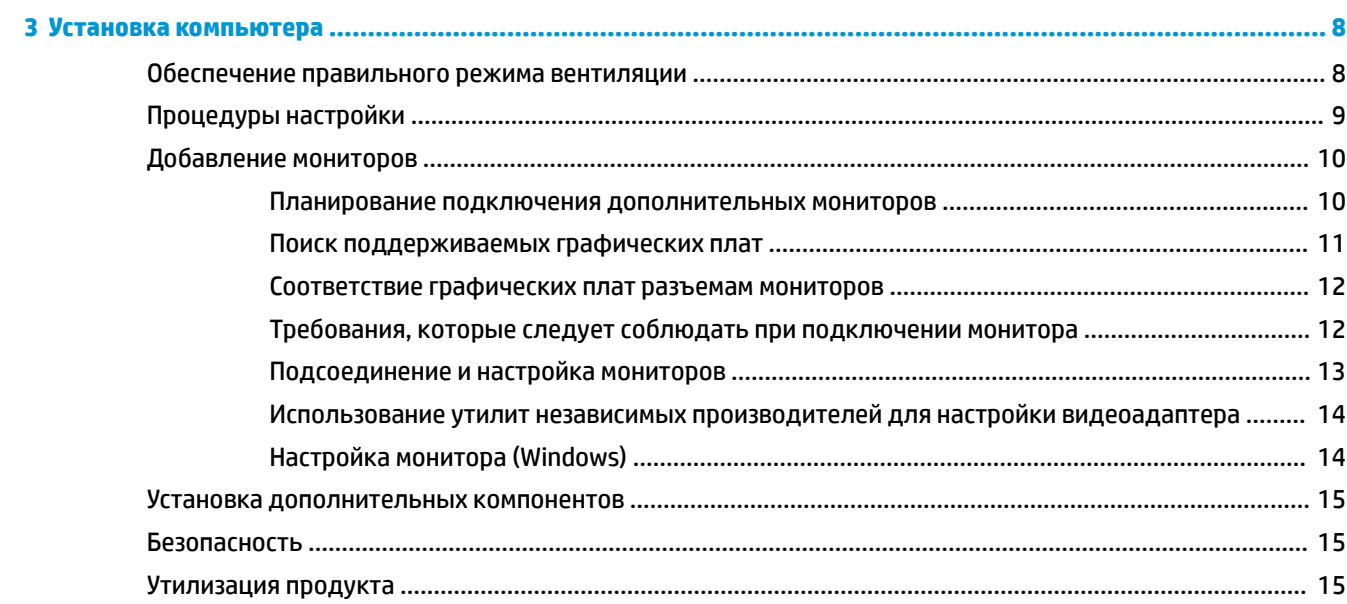

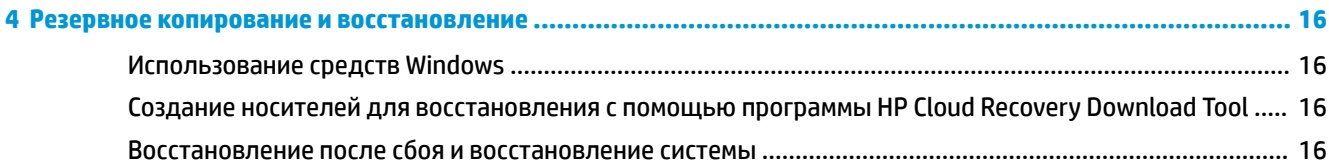

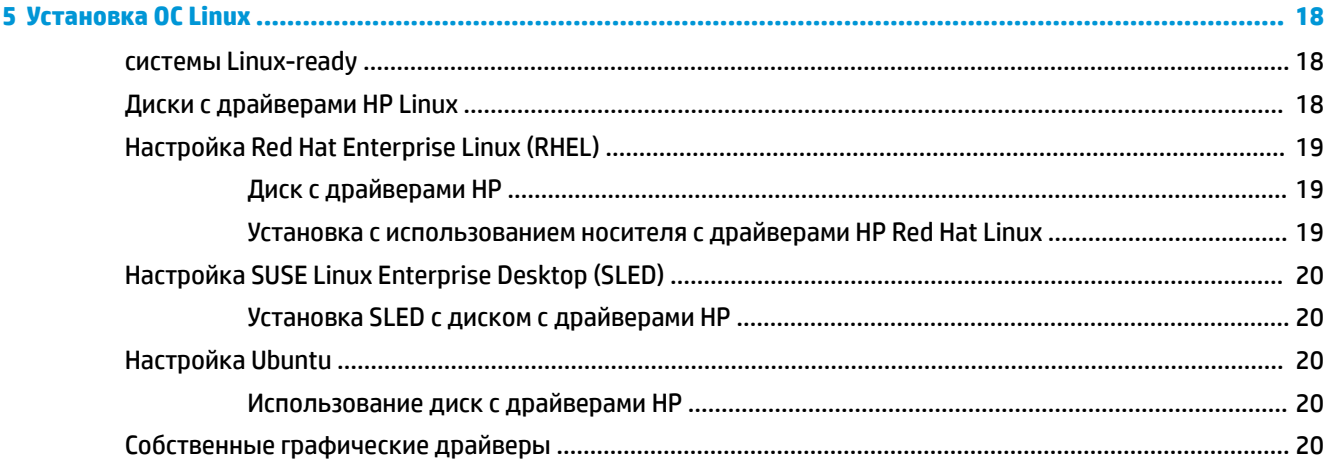

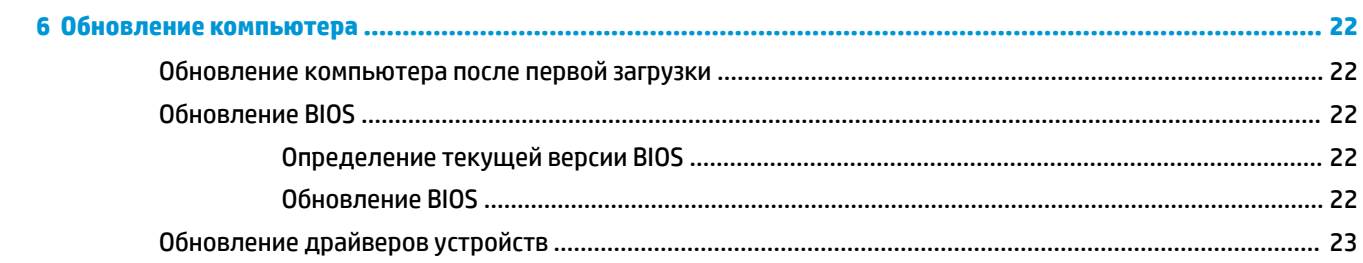

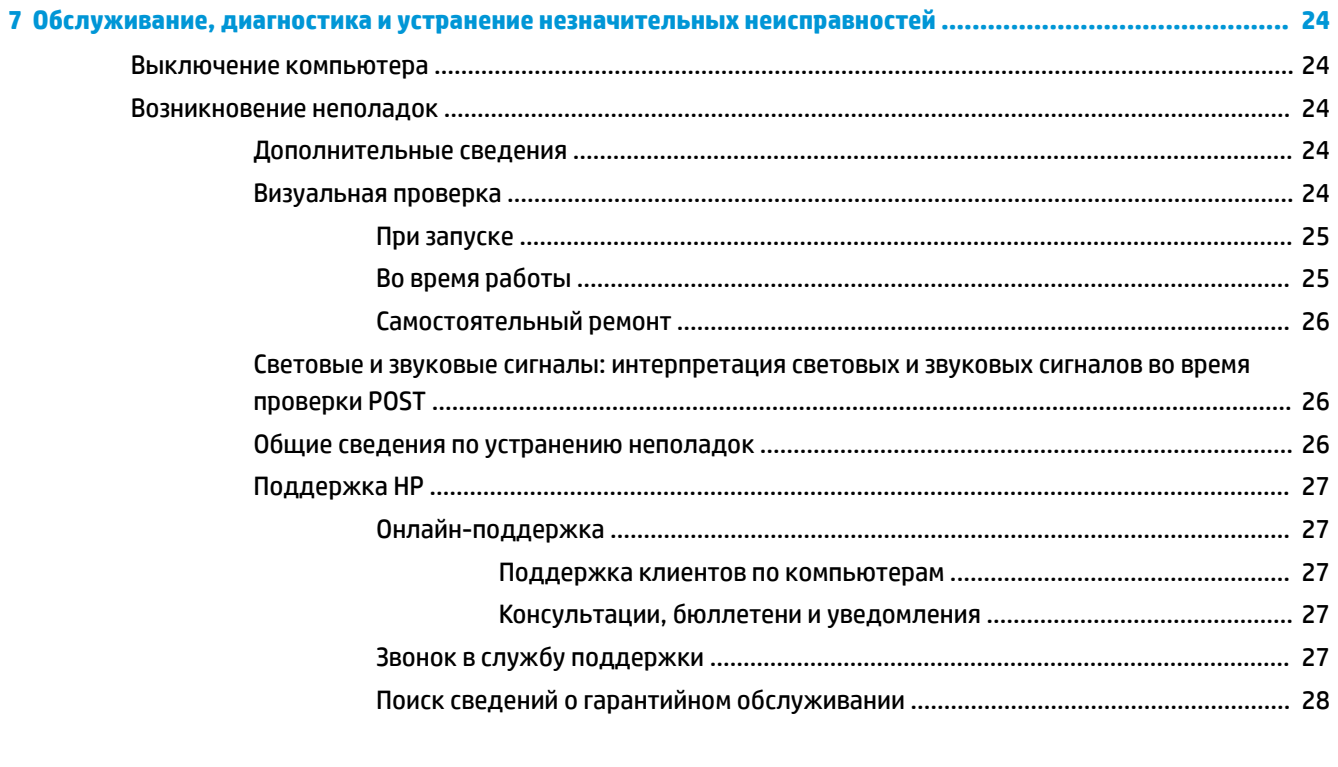

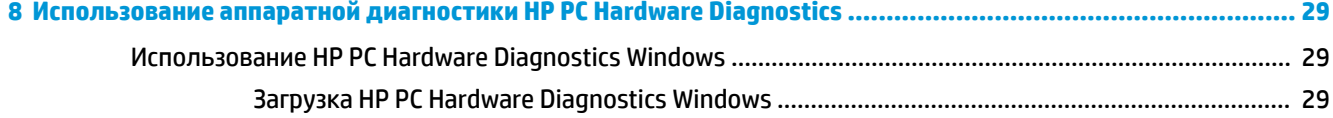

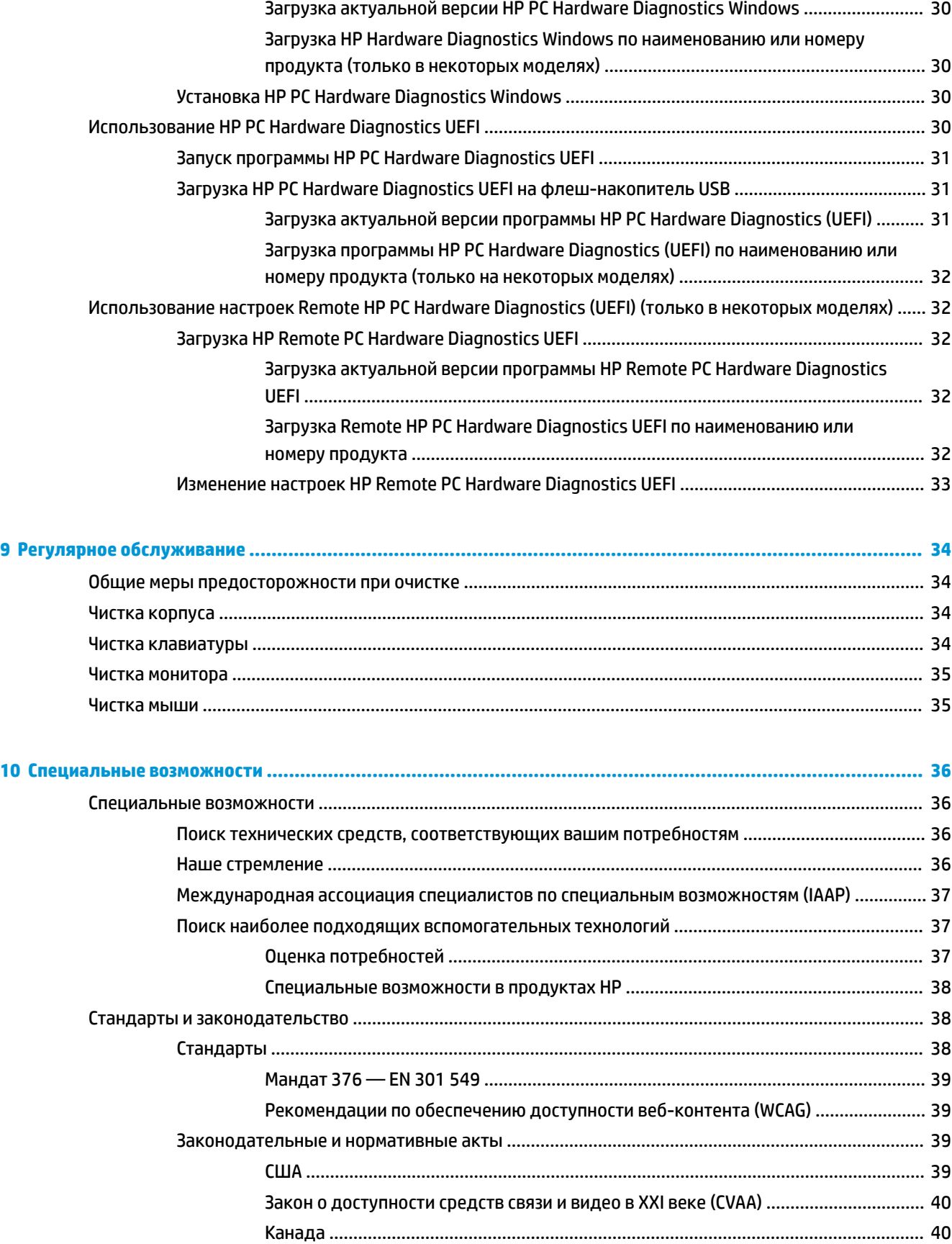

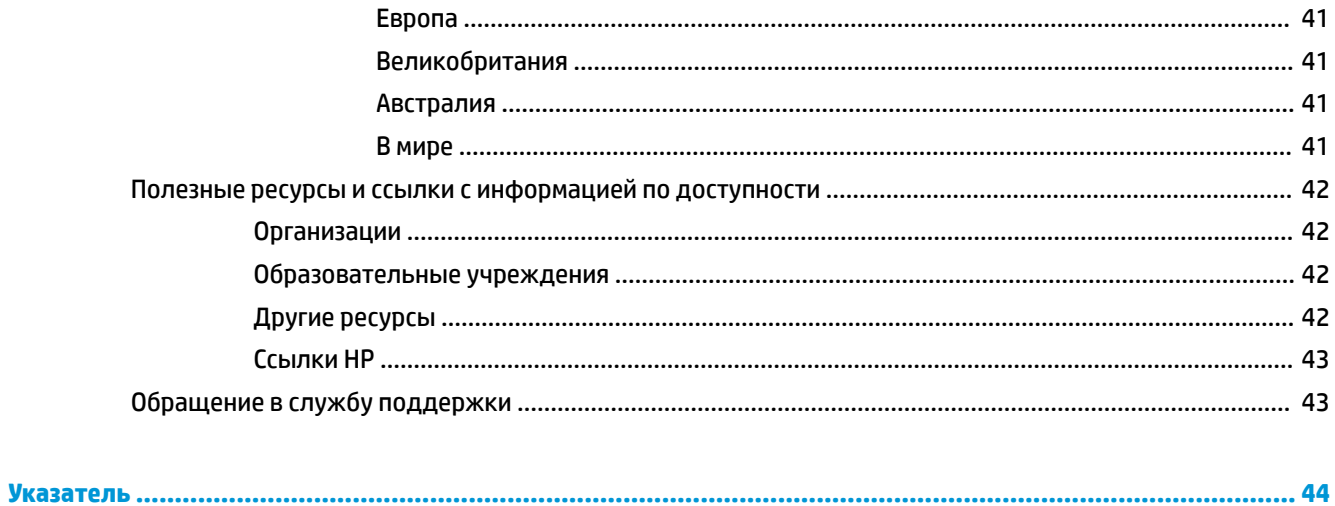

### <span id="page-8-0"></span>Поиск информационных ресурсов НР  $\mathbf{1}$

Прочтите эту главу, чтобы узнать о нахождении дополнительных ресурсов НР.

## Информация о продукте

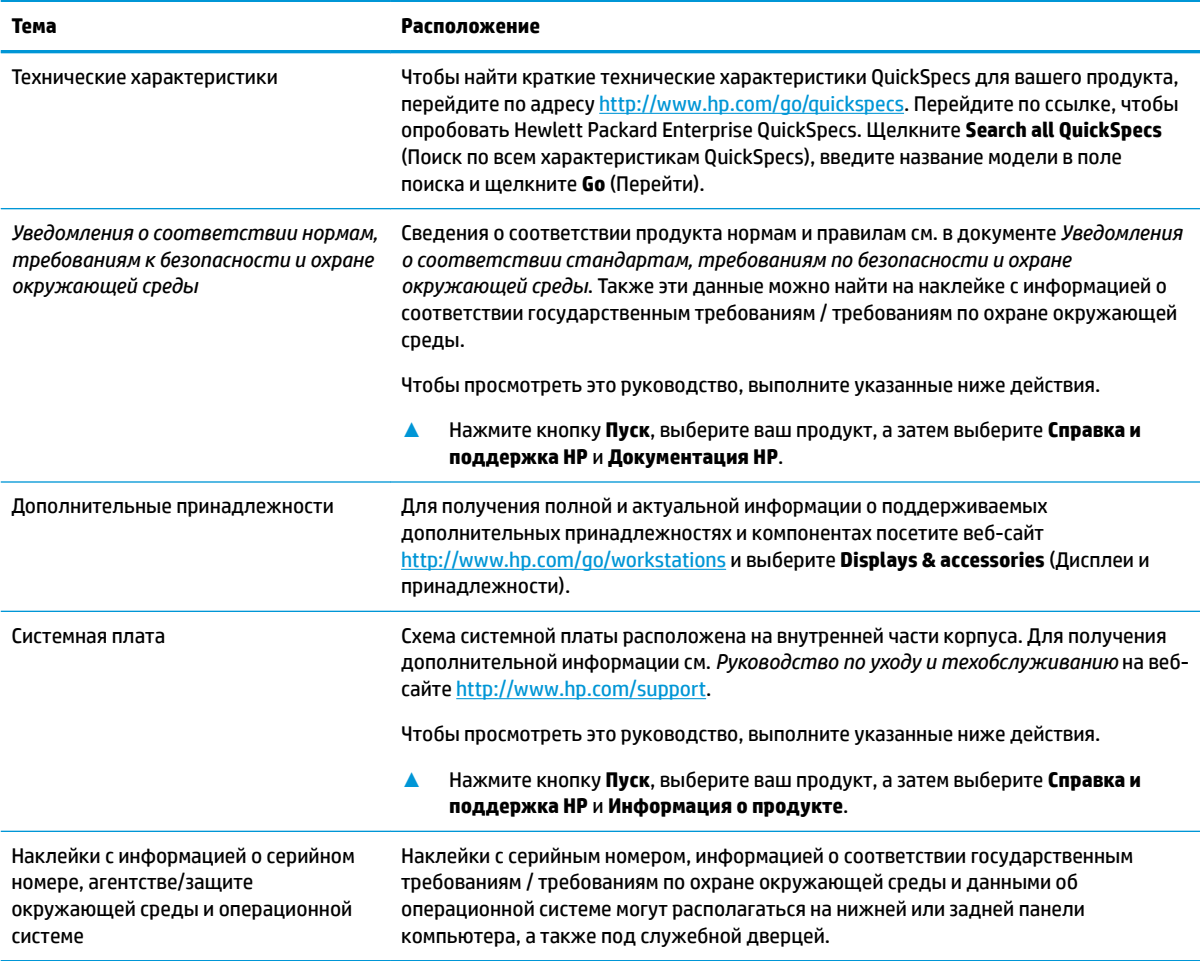

### Поддержка

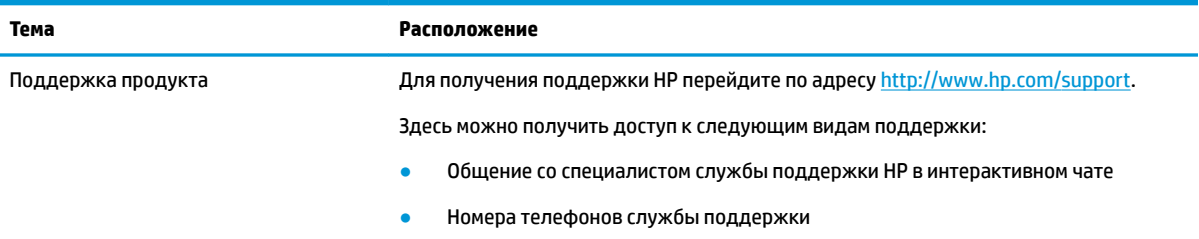

<span id="page-9-0"></span>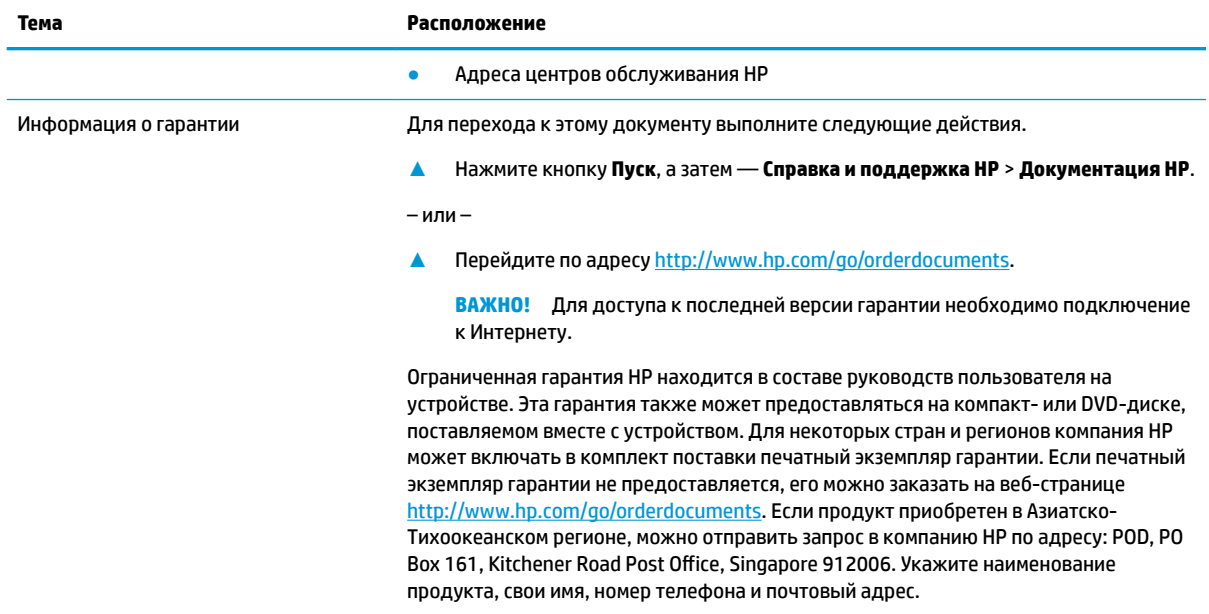

# **Документация продукта**

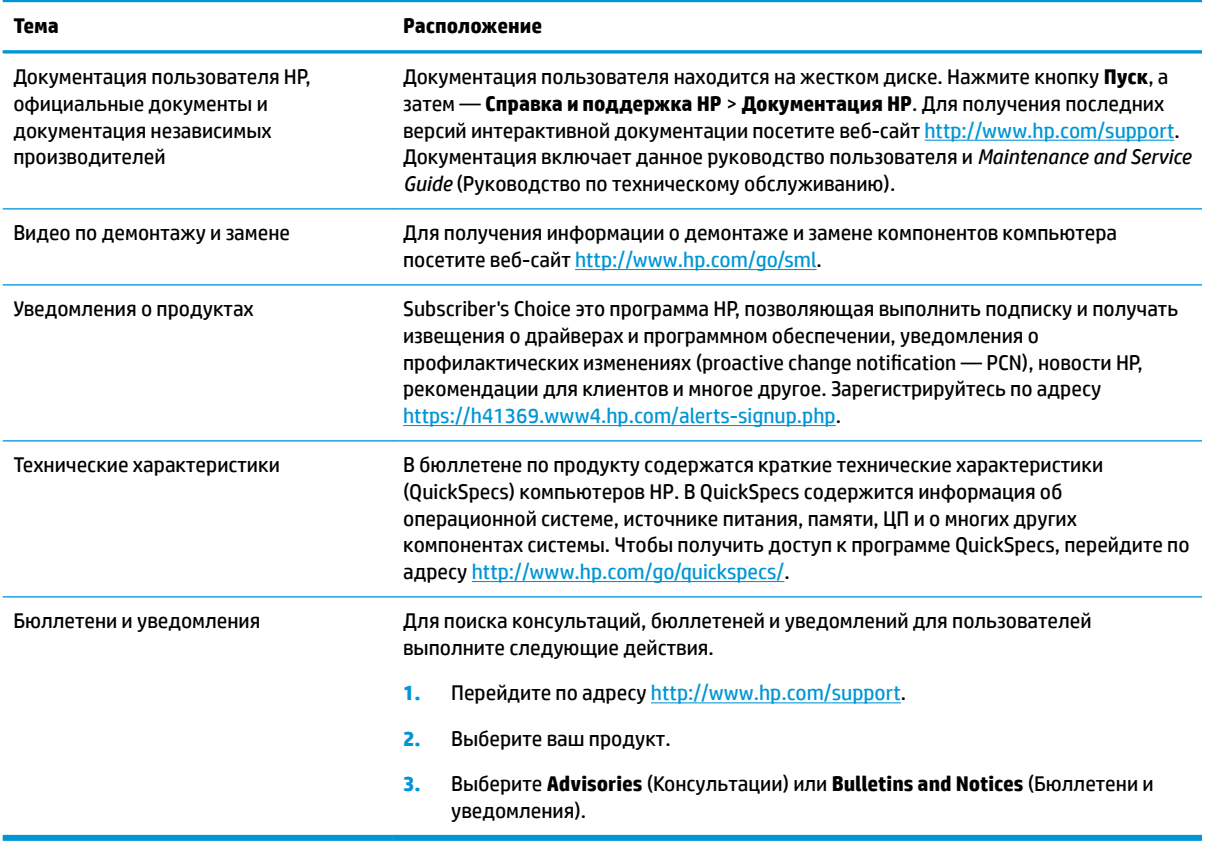

## <span id="page-10-0"></span>**Диагностика продукта**

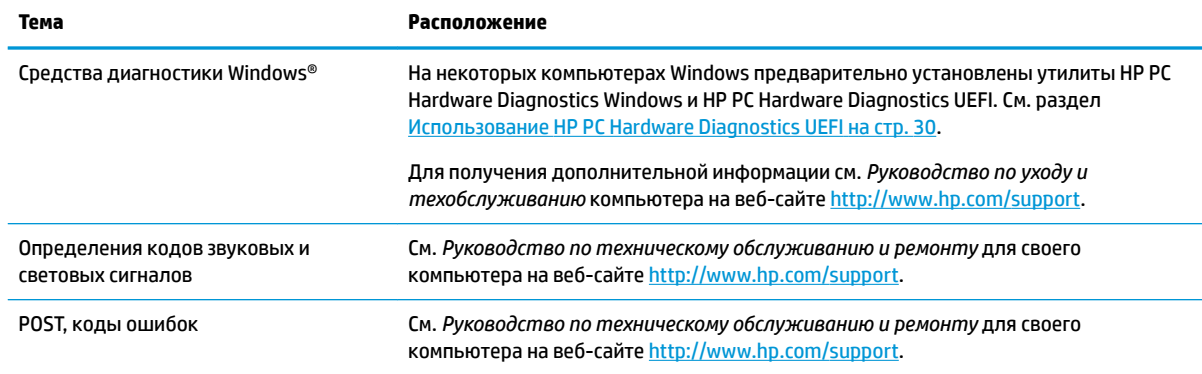

# **Обновления продуктов**

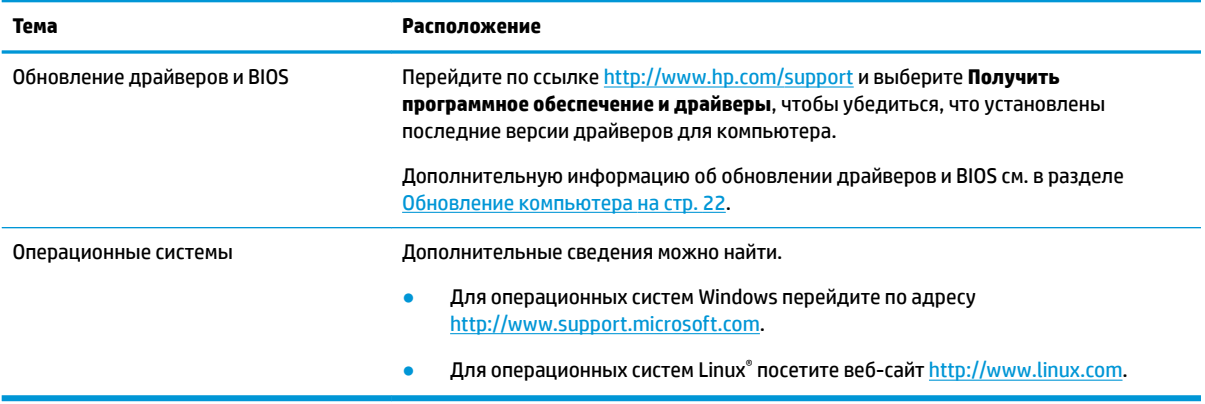

# <span id="page-11-0"></span>**2 Функциональные возможности компьютера**

Для получения полной актуальной информации о поддерживаемых дополнительных устройствах и компонентах компьютера посетите веб-страницу [http://partsurfer.hp.com.](http://partsurfer.hp.com)

### **Компоненты рабочего стола**

Для получения полной актуальной информации о поддерживаемых дополнительных аксессуарах и компонентах компьютера посетите веб-сайт [http://partsurfer.hp.com.](http://partsurfer.hp.com)

### **Вид спереди**

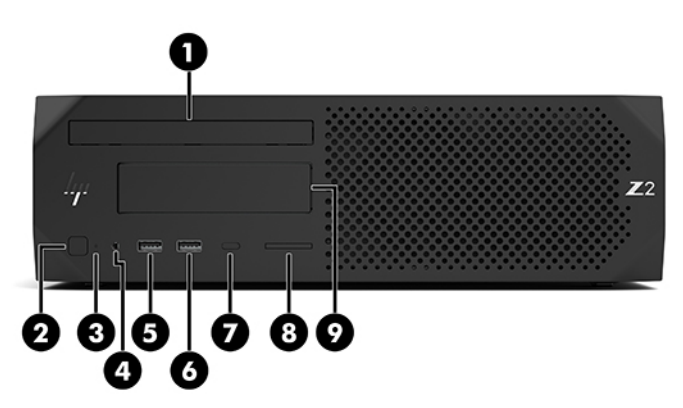

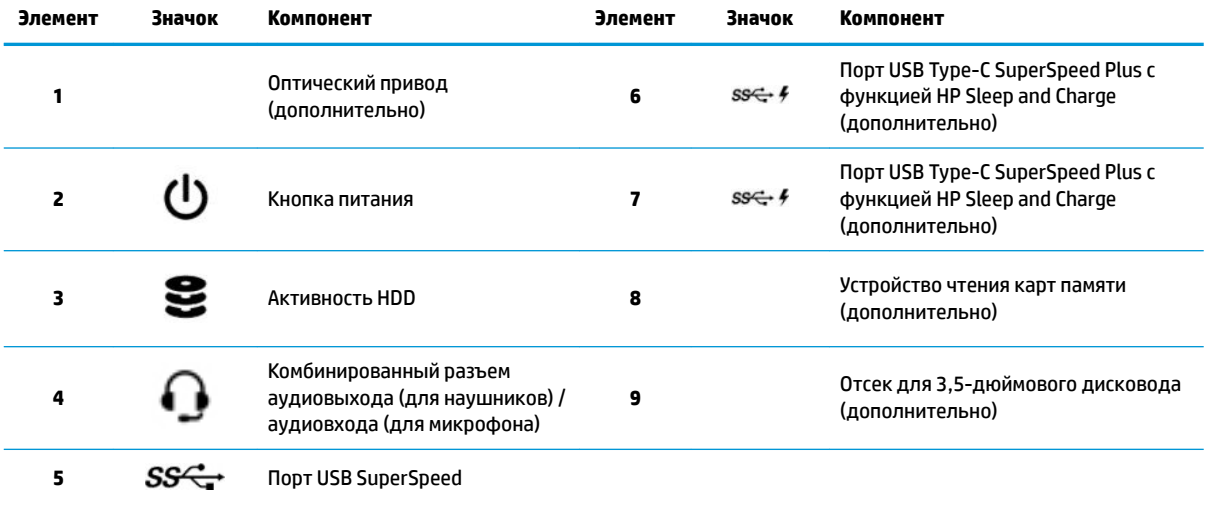

### <span id="page-12-0"></span>**Вид сзади**

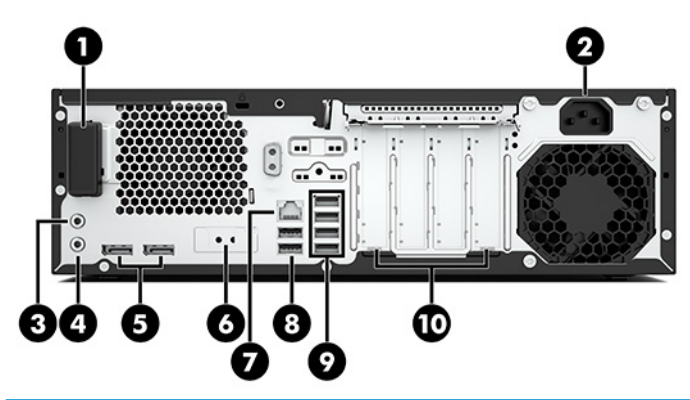

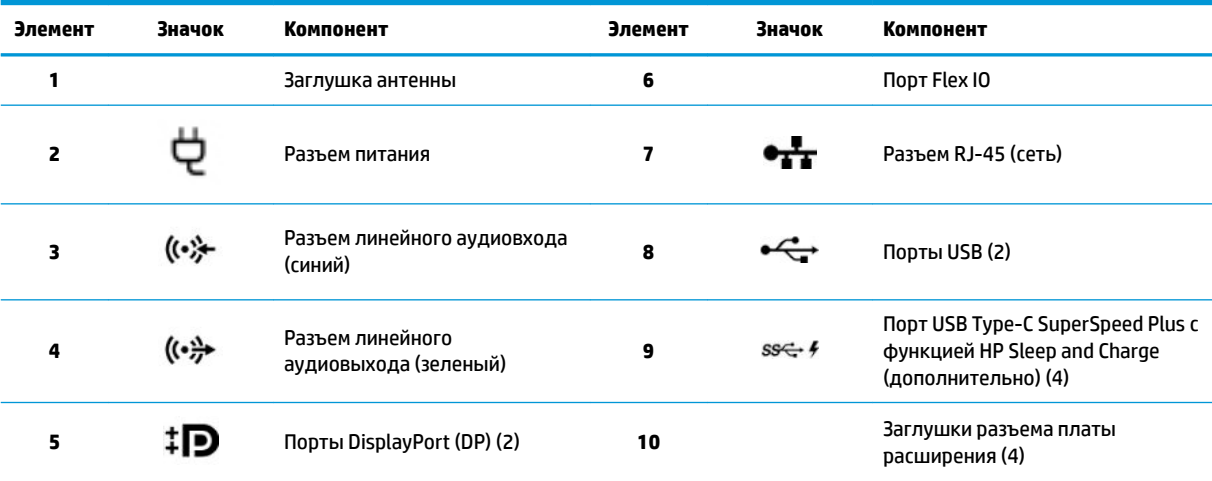

**ПРИМЕЧАНИЕ.** На наклейках на разъемах задней панели используются стандартные промышленные значки и цвета.

**ПРИМЕЧАНИЕ.** Порты DP не поддерживаются, если система сконфигурирована с процессорами Intel® Xeon® E3-12x0 v5. Для всех остальных процессоров эти порты DP отключены по умолчанию, если установлена дискретная графическая карта.

**ПРИМЕЧАНИЕ.** Можно включить одновременное использование встроенной видеокарты Intel HD и дискретной видеокарты (для поддержки более двух дисплеев) при помощи программы Computer Setup. Однако, HP рекомендует использовать только дискретную видеокарту, если подключаются три и более дисплеев.

### <span id="page-13-0"></span>**Компоненты башни**

В этом разделе содержится описание компонентов в корпусе «башня».

Для получения полной актуальной информации о поддерживаемых дополнительных аксессуарах и компонентах компьютера посетите веб-сайт [http://partsurfer.hp.com.](http://partsurfer.hp.com)

### **Вид спереди**

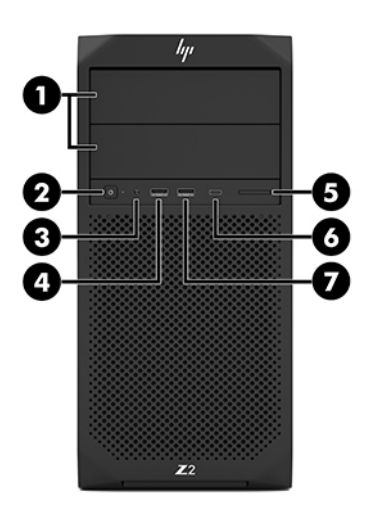

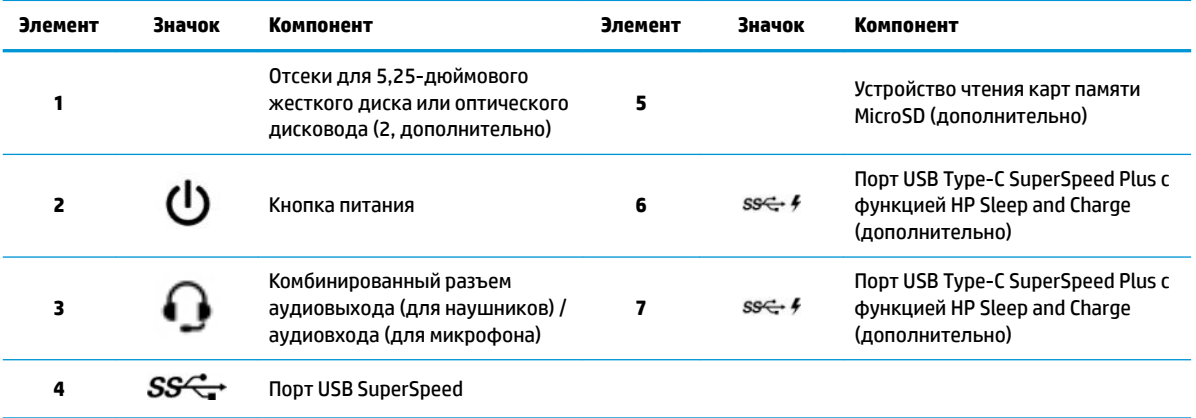

### <span id="page-14-0"></span>**Вид сзади**

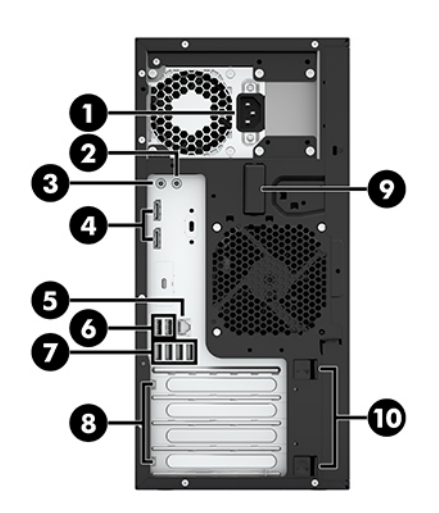

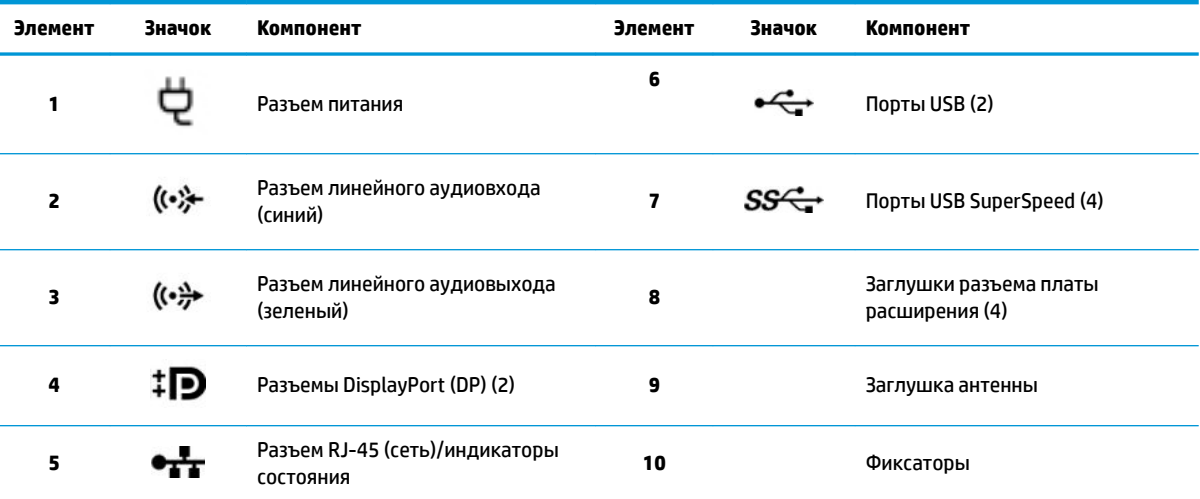

**ПРИМЕЧАНИЕ.** На наклейках на разъемах задней панели используются стандартные промышленные значки и цвета.

**ПРИМЕЧАНИЕ.** Порты DP и DVI-D не поддерживаются, если система сконфигурирована с процессорами Intel Xeon E3-12x0 v5. Кроме того, если установлена дискретная графическая карта, эти порты отключены по умолчанию.

**ПРИМЕЧАНИЕ.** Можно включить одновременное использование встроенной видеокарты Intel HD и дискретной видеокарты (для работы более двух дисплеев) при помощи служебной программы настройки компьютера (F10). Однако, HP рекомендует использовать только дискретную видеокарту, если подключаются три и более дисплеев.

### **Технические характеристики продукта**

Чтобы найти краткие технические характеристики QuickSpecs для вашего продукта, перейдите по адресу<http://www.hp.com/go/quickspecs>. Перейдите по ссылке, чтобы опробовать HP Inc. QuickSpecs. Щелкните **Search all QuickSpecs** (Поиск по всем характеристикам QuickSpecs), введите название модели в поле поиска и щелкните **Go** (Перейти).

– или –

Перейдите по адресу <http://www.hp.com/support>и следуйте инструкциям, чтобы найти свой продукт. Выберите **Сведения о продукте**, а затем — характеристики вашего компьютера.

# <span id="page-15-0"></span>**3 Установка компьютера**

В данном разделе описывается порядок установки компьютера.

### **Обеспечение правильного режима вентиляции**

Для нормального функционирования компьютера необходимо обеспечить правильную вентиляцию. Следуйте указаниям ниже:

- При работе компьютер должен быть установлен на ровной устойчивой поверхности.
- Оставьте не менее 15,24 см (6,00 дюйма) свободного пространства спереди и сзади компьютера. (Это *минимальное* расстояние для всех моделей компьютера.)
- **ПРИМЕЧАНИЕ.** Вид компьютера может несколько отличаться от изображения на рисунке, приведенном в данном разделе.

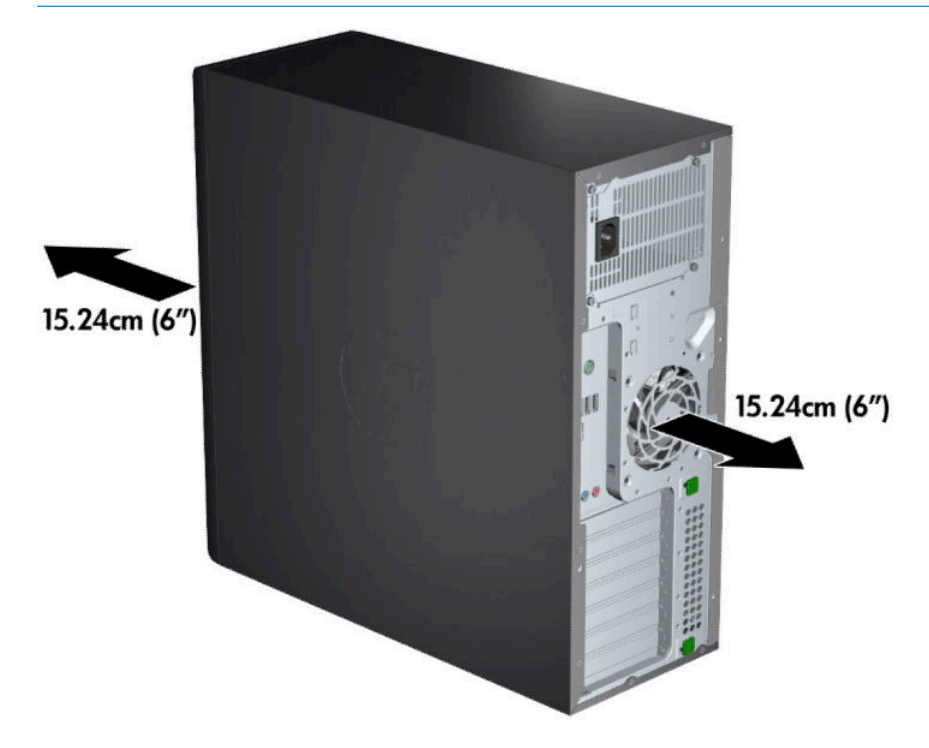

Убедитесь, что температура окружающего воздуха вблизи компьютера не выходит за указанные пределы. Чтобы узнать технические характеристики своего компьютера, см. Технические [характеристики продукта на стр. 7.](#page-14-0)

<span id="page-16-0"></span>При установке в шкафу для электрооборудования обеспечьте достаточную вентиляцию и убедитесь в том, что температура воздуха в шкафу не превышает установленный предел.

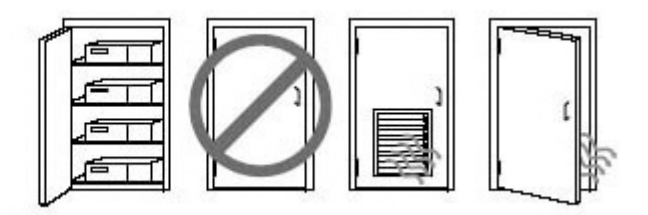

Никогда не блокируйте доступ воздуха к компьютеру, закрывая вентиляционные отверстия.

### **Процедуры настройки**

**ВНИМАНИЕ!** Для снижения риска поражения электрическим током или повреждения оборудования соблюдайте следующие правила.

- Подключайте кабель питания к электрической розетке, расположенной в легкодоступном месте.
- Для отключения питания компьютера отсоединяйте кабель питания от розетки, а не от компьютера.
- Вставляйте кабель питания в заземленную трехштырьковую электрическую розетку. Не отсоединяйте заземляющий контакт вилки кабеля питания (например, подключая двухконтактный адаптер). Наличие заземляющего контакта является важным условием безопасной эксплуатации.

 **<sup>2</sup> ПРИМЕЧАНИЕ.** Для компьютеров с источником питания на 1125 Вт может потребоваться большая мощность питания, чем способно обеспечить обычное офисное оборудование. Дополнительные сведения приводятся в *Руководстве по подготовке места установки* для компьютера на веб-сайте <http://www.hp.com/support>.

Чтобы установить компьютер:

- **1.** Подсоедините к компьютеру мышь, клавиатуру и кабель питания (1).
- **2.** Подсоедините к компьютеру монитор (2).
- **3.** Подсоедините другие периферийные компоненты, например принтер, в соответствии с инструкциями, прилагаемыми к устройству.
- **4.** Подсоедините кабель локальной сети к компьютеру и сетевому маршрутизатору или устройству LAN.
- **5.** Вставьте кабель питания компьютера и кабель питания монитора в электрическую розетку (3).

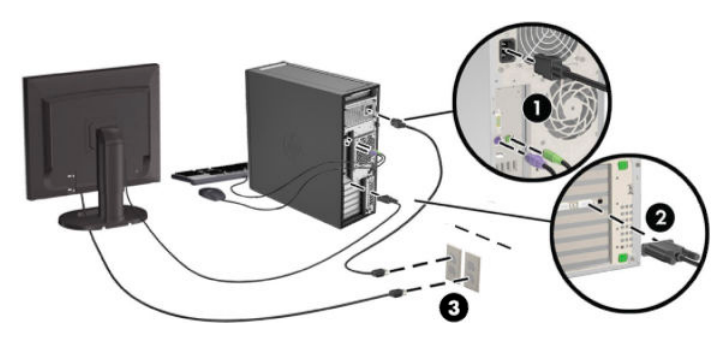

## <span id="page-17-0"></span>**Добавление мониторов**

### **Планирование подключения дополнительных мониторов**

Все графические карты, поставляемые с компьютерами HP серии Z, позволяют одновременно подключать два монитора (см. [Подсоединение и настройка мониторов на стр. 13\)](#page-20-0). Доступны другие графические карты, которые поддерживают более двух мониторов. Процедура добавления мониторов может отличаться в зависимости от используемых графических карт и количества добавляемых мониторов.

Чтобы добавить дополнительные мониторы, выполните описанные ниже действия.

- **1.** Оцените свои требования в отношении мониторов.
	- Определите, какое количество мониторов требуется.
	- Определите требуемый уровень производительности при использовании графических приложений.
	- Обратите внимание на тип соединительного разъема для каждого монитора. HP предоставляет графические платы с интерфейсами DisplayPort (DP) и DVI, однако допускается использование переходников и плат других производителей. Это может потребоваться, чтобы обеспечить возможность подключения к другим разъемам, в т. ч. DVI-I, HDMI или VGA.
	- **СОВЕТ:** Некоторые адаптеры для устаревающего оборудования могут стоить дороже других. Рекомендуется сравнить стоимость приобретения адаптеров со стоимостью приобретения более современного монитора, адаптер для которого не понадобится.
- **2.** Определите, необходимы ли дополнительные графические карты.
	- Сведения о количестве мониторов, которые можно подключить к адаптеру, см. в документации к графической карте.

Возможно вам потребуется приобрести адаптеры, чтобы выходной интерфейс карты соответствовал разъему монитора. См. раздел [Соответствие графических плат разъемам](#page-19-0)  [мониторов на стр. 12](#page-19-0).

- Для подключения дополнительных мониторов необходимо приобрести новую графическую карту.
- Максимальное количество мониторов, поддерживаемых графической платой, зависит от платы. Большинство графических плат поддерживают два монитора. Некоторые поддерживают три или четыре монитора.

<span id="page-18-0"></span><u><sup>1</sup> примечание.</u> Для мониторов с разрешением выше 1920 × 1200 при 60 Гц могут потребоваться графические платы с портом Dual Link DVI (DL-DVI) или DisplayPort. Чтобы извлечь оптимально поддерживаемое монитором разрешение средствами технологии DVI, необходимо использовать кабель DL-DVI, а не стандартный DVI-I или DVI-D.

Компьютеры HP поддерживают не все видеоадаптеры. Перед тем как приобрести новую графическую карту, убедитесь, что она поддерживается. См. раздел Поиск поддерживаемых графических плат на стр. 11.

Множество видеоадаптеров поддерживают более двух мониторов, но ограничены одновременным использованием только двух мониторов. Обратитесь к документации к графической карте или поищите эти сведения о карте с помощью процедуры, описанной в разделе Поиск поддерживаемых графических плат на стр. 11.

Некоторые графические платы поддерживают несколько мониторов за счет технологии уплотнения сигнала для нескольких выходов, подключенных к мониторам. Это может уменьшать производительность графической платы. Обратитесь к документации к графической карте или поищите эти сведения о карте с помощью процедуры, описанной в разделе Поиск поддерживаемых графических плат на стр. 11.

Убедитесь, что выходные интерфейсы платы соответствуют входным интерфейсам мониторов. (См. [Требования, которые следует соблюдать при подключении монитора на стр. 12](#page-19-0).)

Компьютеры HP серии Z имеют ограничения по механическому размеру, скорости передачи данных и мощности питания для дополнительных графических карт, которые варьируются в зависимости от модели. Обратите внимание, что обычный практический предел количества устанавливаемых графических карт — две на компьютер. Смотрите в *Руководстве по эксплуатации и обслуживанию* обозначение гнезд карт расширения, чтобы выбрать новую графическую карту, соответствующую вашему компьютеру.

- **3.** Если хотите добавить одну или несколько графических плат, выполните следующие действия.
	- **а.** Определите, какая графическая карта наилучшим образом подходит вам, в том числе с точки зрения количества мониторов, совместимости с мониторами, которые планируется использовать, и производительности.
	- **б.** Убедитесь в наличии верных драйверов для графической платы. Список рекомендуемых драйверов HP см. по адресу [http://www.hp.com/support.](http://www.hp.com/support)
	- **в.** Установите графическую карту в соответствии с видеоинструкциями для компьютера на вебсайте <http://www.hp.com/go/sml>.
	- **г.** Выполните настройку монитора. Дополнительные сведения приводятся в справке Windows или перейдите по адресу <http://www.microsoft.com>.

Для настройки монитора в ОС Linux часто можно использовать средства настройки графических карт (например, панель управления NVIDIA® или утилиту AMDTM Catalyst Control Center). В ряде последних выпусков ОС Linux также необходимо изменить настройки диспетчера рабочего стола (например, Gnome 3).

**СОВЕТ:** Чтобы упростить устранение возможных неполадок, включите первый монитор, убедитесь в его правильной работе и только затем включайте следующий монитор.

### **Поиск поддерживаемых графических плат**

Для получения сведений о графических картах, поддерживаемых компьютером, выполните следующие действия:

- <span id="page-19-0"></span>**1.** Перейдите по адресу [http://www.hp.com/go/quickspecs.](http://www.hp.com/go/quickspecs)
- **2.** Выберите **Поиск активной QuickSpecs**, а затем выберите **Настольные компьютеры и рабочие станции**.
- **3.** Выберите модель для просмотра характеристик.
- **4.** Щелкните ссылку **Технические характеристики-Графика**, чтобы на экране отобразились расширенные технические сведения для поддерживаемых графических карт, разъемов, энергопотребления, драйверов и других компонентов.
- **<sup>2</sup> примечание.** Не все графические карты совместимы со всеми видеотрансиверами и адаптерами. Дополнительную информацию см. в документации по графической карте.

### **Соответствие графических плат разъемам мониторов**

В данной таблице показаны способы настройки мониторов.

**ПРИМЕЧАНИЕ.** См. рисунок, наиболее точно соответствующий компьютеру.

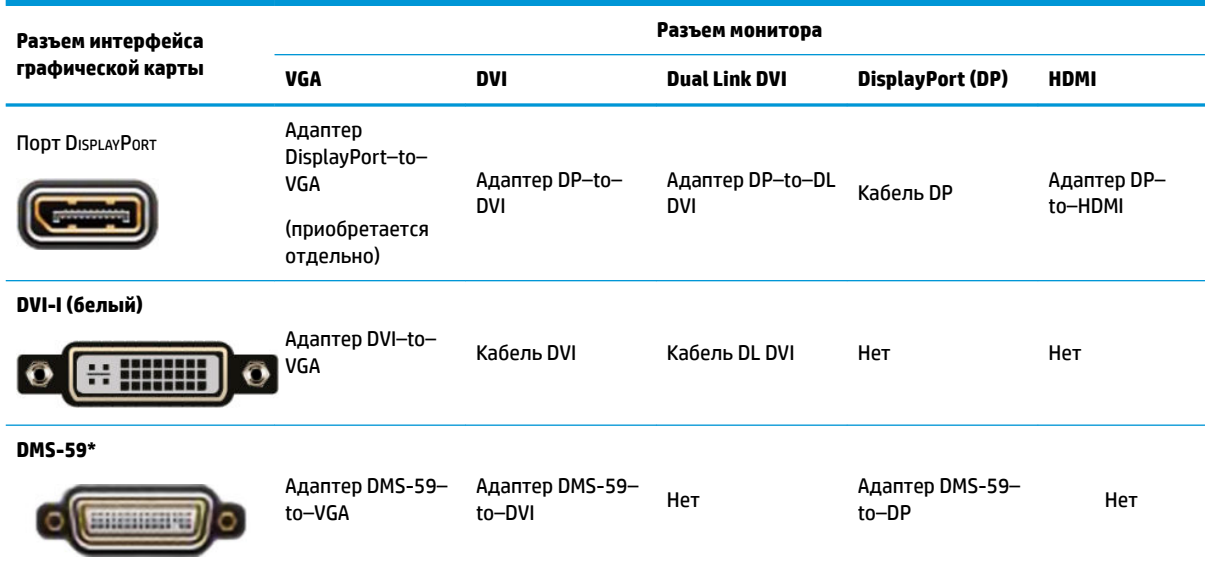

\* Этот интерфейс является интерфейсом графической карты для двух мониторов, который поддерживает два VGA, два DVI или два DP монитора.

**ПРИМЕЧАНИЕ.** Если не указано иное, видеоадаптер HP комплектуется переходными адаптерами для кабелей мониторов.

У разъемов DisplayPort самая высокая производительность; у разъемов VGA — самая низкая.

### **Требования, которые следует соблюдать при подключении монитора**

Ниже представлено несколько сценариев подключения мониторов. Дополнительные сведения о различных графических картах см. в разделе Соответствие графических плат разъемам мониторов на стр. 12.

- <span id="page-20-0"></span>Графическая карта с выходным разъемом DisplayPort — если в компьютере установлена графическая карта с четырьмя выходными разъемами DisplayPort, к каждому разъему можно подключить монитор. При необходимости используйте соответствующие адаптеры.
- Графическая карта с выходным разъемом DVI если в компьютере установлена графическая карта с двумя выходными разъемами DVI, можно подключить монитор к каждому разъему DVI. При необходимости используйте соответствующие адаптеры.
- **ПРИМЕЧАНИЕ.** В моделях с одним портом DVI всегда есть вариант второго выходного разъема графической платы (DisplayPort или VGA).

Множество видеоадаптеров поддерживают более двух мониторов, но ограничены одновременным использованием только двух мониторов. Обратитесь к документации графической карты или поищите эти сведения о карте с помощью процедуры, описанной в разделе [Соответствие графических плат разъемам мониторов на стр. 12](#page-19-0).

Определить порт №1 в системе с двумя разъемами DVI можно сделать по монитору, на который выводится изображение BIOS POST сразу после загрузки системы. (При отображении BIOS POST используется только одна графическая карта, если только вы не изменили это в настройках BIOS.)

- Графическая карта с выходом VGA и DL-DVI Если в компьютере не установлена графическая карта PCIe, но на задней панели корпуса находится один или несколько выходных разъемов SVGA *и (или)* DL-DVI, монитор можно подключить к каждому выходному разъему.
- Графическая карта с выходным разъемом DMS-59 Если в компьютере установлена графическая карта PCIe с выходным разъемом DMS-59, для подключения монитора используйте соответствующий адаптер.

Адаптеры позволяют подключать к выходному разъему DMS-59 два монитора DVI или VGA.

### **Подсоединение и настройка мониторов**

- **ПРИМЕЧАНИЕ.** Поддерживаемые графические карты обычно позволяют подключить минимум два монитора, как показано в настоящем разделе; некоторые поддерживаемые карты позволяют подключать большее число мониторов. Дополнительную информацию см. в документации по графической карте.
	- **1.** Подсоедините адаптеры кабелей мониторов (при необходимости) к компьютеру, а затем подсоедините соответствующие кабели мониторов к адаптерам или непосредственно к графическим картам.

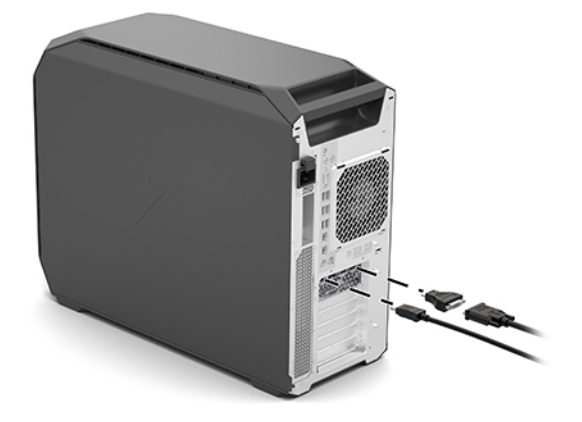

<span id="page-21-0"></span>**2.** Подсоедините противоположные концы кабелей мониторов к мониторам.

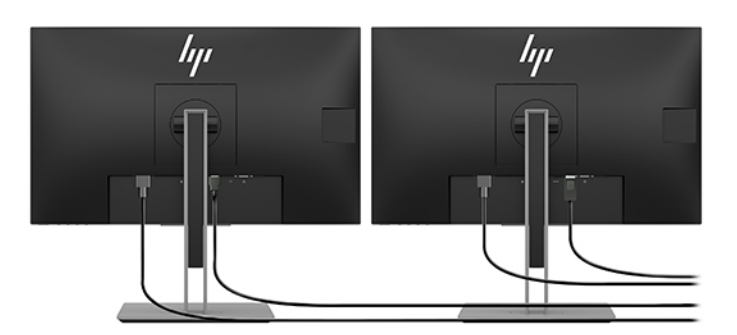

- **3.** Подсоедините один конец кабеля питания к монитору, а другой к электрической розетке.
- **4.** Выполните настройку монитора. Дополнительные сведения приводятся в справке Windows или перейдите по адресу <http://www.microsoft.com>.

Для настройки монитора в ОС Linux часто можно использовать средства настройки графических карт (например, панель управления NVIDIA или утилиту AMD Catalyst Control Center). В ряде последних выпусков ОС Linux также необходимо изменить настройки диспетчера рабочего стола (например, Gnome 3).

### **Использование утилит независимых производителей для настройки видеоадаптера**

Графические карты сторонних производителей могут иметь утилиту настройки монитора. После установки эта утилита встраивается в Windows. Ее можно использовать для настройки нескольких мониторов для компьютера.

Дополнительную информацию см. в документации по графической карте.

- **ПРИМЕЧАНИЕ.** Некоторые средства настройки сторонних поставщиков требуют, чтобы сначала мониторы были включены в Windows. Дополнительную информацию см. в документации по видеоадаптеру.
- **ПРИМЕЧАНИЕ.** Утилиты настройки монитора также можно найти на веб-сайте технической поддержки HP.

### **Настройка монитора (Windows)**

Модель монитора, частоту обновления, число цветов, разрешение экрана, размеры шрифтов, а также параметры управления питанием можно выбрать или изменить вручную.

Как изменить параметры программы:

**▲** Нажмите кнопку Пуск, выберите **Параметры**, выберите **Система**, а затем — **Дисплей**.

– или –

**▲** Щелкните правой кнопкой мыши в любом месте рабочего стола и выберите пункт **Параметры экрана**.

Дополнительные сведения о настройке экрана монитора см. в следующих ресурсах.

- Интерактивная документация, поставляемая с утилитой графического контроллера
- Документация к монитору

### <span id="page-22-0"></span>**Установка дополнительных компонентов**

В зависимости от модели на компьютер можно установить дополнительные компоненты (память, жесткие диски, дисководы оптических дисков, карты PCIe или второй процессор).

- Чтобы просмотреть видео по установке компонентов, перейдите по ссылке <http://www.hp.com/go/sml>.
- Указания по установке и технические сведения приводятся в *Руководстве по техническому обеспечению и обслуживанию* для вашего компьютера на веб-сайте <http://www.hp.com/support>.

### **Безопасность**

В некоторых компьютерах HP на боковой крышке установлен замок. Ключ от этого замка находится на задней панели корпуса компьютера.

Дополнительные средства безопасности снижают риск кражи и предупреждают о проникновении внутрь корпуса. Для получения сведений о дополнительных аппаратных и программных средствах безопасности для компьютеров см. *Руководство по техническому обеспечению и обслуживанию* для вашего компьютера на [http://www.hp.com/support.](http://www.hp.com/support)

### **Утилизация продукта**

Компания HP рекомендует пользователям сдавать отработанное электронное оборудование, оригинальные печатные картриджи HP и аккумуляторы в переработку.

Для получения сведений об утилизации компонентов или продуктов HP посетите веб-сайт <http://www.hp.com/go/recycle>.

### <span id="page-23-0"></span> $\blacksquare$ Резервное копирование и восстановление

Эта глава содержит сведения о приведенных ниже процедурах, которые являются стандартными для большинства моделей.

- Резервное копирование личных данных Для создания резервной копии личной информации можно использовать средства Windows (см. раздел Использование средств Windows на стр. 16).
- Создание точки восстановления Для создания точки восстановления можно использовать средства Windows (см. раздел Использование средств Windows на стр. 16).
- Восстановление после сбоя и восстановление системы В Windows доступно несколько способов восстановления системы из резервной копии, обновления компьютера и сброса его параметров до исходных значений (см. раздел Использование средств Windows на стр. 16).

### Использование средств Windows

<u>И</u> важно! Только ОС Windows позволяет выполнять резервное копирование личной информации. Во избежание потери данных настройте регулярное создание резервных копий.

Средства Windows позволяют выполнять резервное копирование личной информации, а также создавать точки восстановления системы и носители для восстановления, обеспечивая возможность восстановления данных из резервных копий, обновления компьютера и сброса его параметров до исходных значений.

тримечание. Если память компьютера составляет 32 ГБ или менее, функция восстановления системы Microsoft отключена по умолчанию.

Дополнительные сведения и действия приводятся в приложении «Техническая поддержка».

- Нажмите кнопку Пуск и откройте приложение Техническая поддержка.
- | 2 ПРИМЕЧАНИЕ. Для доступа к приложению «Техническая поддержка» необходимо подключение к Интернету.

### Создание носителей для восстановления с помощью программы HP Cloud Recovery Download Tool

Чтобы создать носитель для восстановления HP с помощью HP Cloud Recovery Download Tool, выполните приведенные ниже действия.

- $\mathbf{1}$ . Перейдите по адресу http://www.hp.com/support.
- $2.$ Выберите пункт ПО и драйверы и следуйте инструкциям на экране.

### Восстановление после сбоя и восстановление системы

Восстановление после сбоя и восстановление системы можно выполнить с помощью средств Windows.

**12 ВАЖНО!** Для некоторых продуктов этот метод может быть недоступен.

В Windows доступно несколько вариантов для восстановления, сброса и обновления компьютера. Дополнительные сведения приводятся в разделе «Использование средств Windows» на странице 15.

### <span id="page-25-0"></span>Установка ОС Linux 5.

В этой главе описаны операции по установке и восстановлению операционной системы Linux.

- <u>A предупреждение.</u> Не подключайте к компьютеру дополнительное оборудование или устройства сторонних производителей до успешного завершения установки операционной системы. Дополнительные устройства могут вызвать ошибки и помешать правильной установке операционной системы.
- **ПРИМЕЧАНИЕ.** После установки операционной системы убедитесь в наличии последних версий BIOS, драйверов и обновлений программного обеспечения. См. раздел Обновление компьютера на стр. 22.
- тримечание. Чтобы создать носитель для восстановления, необходимо иметь качественный пустой флеш-накопитель USB или внешний оптический дисковод с возможностью записи дисков DVD. Если используется оптический дисковод, необходимо использовать только высококачественные чистые диски DVD-R, DVD+R, DVD-R DL или DVD+R DL. Совместимый внешний оптический дисковод можно приобрести в компании НР.

### системы Linux-ready

В опции Linux-ready предварительно установлена ОС с минимальными функциональными возможностями (например, FreeDOS). Она предназначен для ситуаций, когда клиент будет устанавливать операционную систему самостоятельно. Эта опция не обеспечивает лицензии на какуюлибо операционную систему.

Опция Linux-ready не представляет операционную систему Linux, она должны быть приобретена пользователем самостоятельно. Коммерческие дистрибутивы Linux доступны у таких поставщиков как Red Hat и SUSE. Множество других дистрибутивов Linux доступны бесплатно (например, Ubuntu). Для просмотра поддерживаемых конфигураций и операционных систем посетите веб-сайт http://www.hp.com/support/linux\_hardware\_matrix.

### Диски с драйверами HP Linux

На веб-сайте HP могут быть доступны образы ISO с драйверами, которые поддерживают надлежащее использование и функционирование отдельных операционных систем Linux на компьютерах HP. Такие изображения включают в себя проверенные драйверы, которые дополняют и/или заменяют драйверы, имеющиеся в RHEL, SLED, Ubuntu или других операционных системах. Каждый образ предназначен только для определенной версии ОС Linux.

Эти образы также можно загрузить, выполнив следующие действия:

- Перейдите по адресу http://www.hp.com/support.  $1.$
- 2. Введите название продукта или серийный номер или выберите Найдите свое устройство.
- 3. Выберите нужную операционную систему.
- 4. Щелкните по ссылке для скачивания для получения соответствующего пакета (обычно последней версии).
- 5. Загрузите ISO-образ с программным обеспечением и запишите его на качественный чистый диск DVD-R, DVD+R, DVD-R DL или DVD+R DL с помощью внешнего оптического дисковода с возможностью записи дисков DVD. Этот диск будет вашим компакт-диском с драйверами HP.

### <span id="page-26-0"></span>**Настройка Red Hat Enterprise Linux (RHEL)**

Для получения подробной информации о поддержке RHEL для конкретной платформы см. раздел Матрица аппаратной поддержки для рабочих станций HP Linux на веб-сайте http://www.hp.com/ support/linux\_hardware\_matrix.

Для получения сведений о сертификации Red Hat на компьютерах HP перейдите по адресу https://access.redhat.com/ecosystem, выберите Certified Hardware (Сертифицированное оборудование), а затем следуйте инструкциям на экране.

### Диск с драйверами НР

Как правило, последние версии Red Hat Linux требуют только обновлений драйверов с минимальными исправлениями для поддержки компьютеров НР. Такую поддержку обычно обеспечивает флешнакопитель USB или оптический диск с драйверами, полученный с веб-сайта HP, который можно использовать в качестве послеустановочной программы при стандартной установке Red Hat Linux. Дополнительную информацию см. в разделе Диски с драйверами HP Linux на стр. 18.

После завершения стандартной установки Red Hat и перезагрузки системы запускается программа первой загрузки Red Hat. После настройки ряда параметров (таких как уровень безопасности, время и дата, пароль суперпользователя и учетные записи пользователей) утилита позволяет загрузить дополнительный флеш-накопитель USB или оптический диск.

На этом этапе используется носитель с драйверами. Все содержимое, добавленное НР, находится на носителе в каталоге /НР. Вы можете использовать его для создания собственного образа или для доступа к содержимому НР.

Все внесенные в последний момент замечания по поводу содержащихся на носителе элементов можно найти на диске в файле README, размещенном в каталоге /HP.

### Установка с использованием носителя с драйверами HP Red Hat Linux

- Если у вас нет подходящего носителя с драйверами НР для поддерживаемого потока, создайте  $\mathbf{1}$ . новый носитель (см. Диски с драйверами HP Linux на стр. 18).
- 2. Установите операционную систему при помощи носителей, которые входят в пакет Red Hat Linux.
- Если у вас есть флеш-накопитель USB или оптический диск с драйверами Red Hat для той версии 3. операционной системы, которую вы устанавливаете, введите linux dd после появления начального экрана-заставки, а затем нажмите Enter.
- На вопрос, есть ли у вас диск с драйверами, ответьте **Да**. Установите USB-накопитель Red Hat или 4. оптический диск в привод и выберите соответствующий drive: hd [abcd]. Продолжайте установку в нормальном режиме.
- 5. После успешной установки операционной системы перезагрузите компьютер.
	- $\bullet$ RHEL 6 или RHEL 7: Вставьте USB-накопитель с драйверами HP или оптический диск. Программа установки драйверов запустится автоматически. Для установки обновления следуйте инструкциям на экране.

## <span id="page-27-0"></span>**Настройка SUSE Linux Enterprise Desktop (SLED)**

Различные версии SLED сертифицируются и поддерживаются SUSE на компьютерах HP. Для получения дополнительных сведений перейдите на страницу поиска сертификационного бюллетеня SUSE <https://www.suse.com/yessearch/Search.jsp>.

### **Установка SLED с диском с драйверами HP**

- **1.** Если диск с драйверами HP не поставлялся с вашим компьютером, создайте его (см. в разделе [Диски с драйверами HP Linux](#page-25-0) на стр. 18).
- **2.** Установите операционную систему при помощи дисков, которые входят в набор SUSE.
- **3.** После успешной установки операционной системы перезагрузите компьютер.
- **4.** Вставьте диск с драйверами HP. Программа установки драйверов запустится автоматически. Для установки обновления следуйте инструкциям на экране.

### **Настройка Ubuntu**

Различные версии Ubuntu сертифицируются и поддерживаются Canonical на компьютерах HP. Для получения дополнительных сведений перейдите на страницу поиска сертифицированного оборудования Ubuntu http://www.ubuntu.com/certification/desktop и выполните поиск вашего компьютера. Ubuntu предоставляется бесплатно на веб-сайте <http://www.ubuntu.com>.

### **Использование диск с драйверами HP**

Для получения программных пакетов обновлений Ubuntu не требуется регистрация этой ОС. Обновления можно скачать из различных хранилищ данных в Интернете с помощью различных инструментов, встроенных в ОС. Все, что требуется — это подключение к Интернету и прокси-сервер.

Диск с драйверами производства компании HP Linux для Ubuntu основан на тех же механизмах, чтобы удовлетворить зависимости во время установки. То есть, также требуется доступ в Интернет, возможность сеанса текущего пользователя для получения прав администратора.

В некоторых случаях собственные проверенные HP графические драйверы могут быть только «полезными данными», предоставленными на диске с драйверами.

**1.** Установите операционную систему с собственного носителя с установочным дистрибутивом.

Ubuntu предоставляется бесплатно на веб-сайте [http://www.ubuntu.com.](http://www.ubuntu.com)

- **2.** Перезагрузите компьютер.
- **3.** Вставьте диск с драйверами HP. Программа установки драйверов запустится автоматически.
- **4.** При появлении запроса на ввод пароля администратора введите пароль в это поле.
- **5.** Следуйте инструкциям на экране для установки драйверов, соответствующих используемой аппаратной конфигурации.

### **Собственные графические драйверы**

Большинство компьютеров HP можно заказать с графическими картами, которые прошли тщательную проверку HP. Перечень поддерживаемых графических карт можно найти в разделе *Linux Hardware Matrix for HP Workstations* (Матрица аппаратной поддержки для рабочих станций HP Linux) на веб-сайте [http://www.hp.com/support/linux\\_hardware\\_matrix](http://www.hp.com/support/linux_hardware_matrix).

**ПРИМЕЧАНИЕ.** Не все графические карты поддерживаются на любом компьютере. Ограничения обычно связаны с использованием графических карт, потребляющих большое количество энергии, на компьютерах малой мощности.

Устройства HP поддерживают графические драйверы сторонних производителей. Список поставщиков графических карт доступен в предварительно установленных SLED 11 и Ubuntu и в службе поддержки HP. Перейдите по ссылке www.hp.com/support и введите название продукта и серийный номер или выберите **Найдите свое устройство** и следуйте инструкциям на экране.

Эти собственные драйверы не входят в стандартные дистрибутивы версий RHEL, SLED или Ubuntu, так как не являются открытыми источниками. Версии драйверов, которые являются более новыми по сравнению с представленными на веб-сайте службы поддержки HP, поддерживаются непосредственно продавцом.

### <span id="page-29-0"></span>Обновление компьютера 6

НР постоянно работает над усовершенствованием компьютеров. Чтобы пользоваться на своем компьютере преимуществами новейших достижений в области технологий, рекомендуется периодически устанавливать новейшую систему BIOS, а также обновлять драйверы и программное обеспечение.

### Обновление компьютера после первой загрузки

После успешной первой загрузки компьютера выполните указанные ниже действия, чтобы обеспечить его обновление.

- Убедитесь, что загружена последняя версия BIOS. См. раздел Обновление BIOS на стр. 22. ×
- Убедитесь, что на вашей системе установлены последние версии драйверов. См. раздел  $\bullet$ Обновление драйверов устройств на стр. 23.
- Ознакомьтесь с доступными ресурсами НР. См. раздел Онлайн-поддержка на стр. 27.  $\bullet$
- Рассмотрите возможность подписки на извещения о драйверах на веб-сайте https://h41369.www4.hp.com/alerts-signup.php.

### Обновление BIOS

Для обеспечения оптимальной производительности определите используемую версию BIOS на компьютере и при необходимости обновите ее.

### **Определение текущей версии BIOS**

- Во время запуска (загрузки) нажмите клавишу Esc.  $1.$
- 2. Нажмите клавишу F10 для входа в Computer Setup (F10).
- $\overline{\mathbf{3}}$ . Выберите Main (Основные сведения), а затем выберите System Information (Сведения о системе). Запишите версию системы BIOS компьютера.

тримечание. Для ознакомления с процедурами обновления BIOS, а также параметрами меню BIOS Computer Setup (F10) см. Maintenance and Service Guide (Руководство по эксплуатации и обслуживанию) на http://www.hp.com/support. Введите название продукта или серийный номер или выберите Найдите свое устройство и следуйте инструкциям на экране.

### **Обновление BIOS**

Чтобы найти и загрузить последнюю имеющуюся версию BIOS, содержащую последние усовершенствования, выполните следующие действия.

- 1. Перейдите по ссылке http://www.hp.com/support и выберите ваш продукт.
- Выберите Программное обеспечение и драйверы и следуйте указаниям по поиску последней  $2.$ имеющейся версии BIOS для компьютера.
- <span id="page-30-0"></span>**3.** Сравните версию BIOS на вашем компьютере с версией BIOS на веб-сайте (см. раздел [Определение](#page-29-0) [текущей версии BIOS на стр. 22](#page-29-0)). Если версия BIOS, указанная на веб-сайте, совпадает с версией BIOS вашей системы, дальнейших действий не требуется.
- **4.** Если на веб-сайте представлена более поздняя версия BIOS, чем установленная в вашей системе, загрузите версию для своего компьютера. Для завершения установки следуйте инструкциям, приведенным в заметках о выпуске.

### **Обновление драйверов устройств**

В случае установки периферийного устройства (например, принтера, адаптера дисплея или сетевого адаптера) убедитесь в том, что загружены последние версии драйверов. Если устройство было приобретено в HP, посетите веб-сайт HP, чтобы загрузить последние версии драйверов для этого устройства. Эти драйверы проверены и признаны лучшими для взаимодействия вашего устройства и компьютера HP.

Если устройство было приобретено не в HP, компания HP рекомендует сначала посетить веб-сайт HP, чтобы выяснить, выполнялась ли проверка устройства и его драйверов на предмет совместимости с компьютером HP. Если драйвер отсутствует, посетите веб-сайт изготовителя устройства, чтобы загрузить последние версии драйверов.

Чтобы обновить драйвер, выполните следующие действия.

- **1.** Перейдите по ссылке <http://www.hp.com/support>и выберите ваш продукт.
- **2.** Следуйте указаниям по поиску последних версий драйверов для компьютера.

Если необходимый драйвер не найден, посетите веб-сайт производителя периферийного устройства.

# <span id="page-31-0"></span>**7 Обслуживание, диагностика и устранение незначительных неисправностей**

### **Выключение компьютера**

Чтобы правильно выключить компьютер, завершите работу операционной системы.

**ПРЕДУПРЕЖДЕНИЕ.** HP не рекомендует для завершения работы системы удерживать нажатой кнопку питания. Это может привести к потере данных пользователя и может повредить устройство хранения данных. Если работа системы станет нестабильной и других альтернатив нет, дайте системе достаточно времени для полной подготовки к работе после перезагрузки компьютера. Это может занять несколько минут, особенно при использовании дисков большой емкости или твердотельных накопителей.

**▲** Щелкните значок **Пуск**, затем **Питание** и выберите пункт **Завершение работы**.

### **Возникновение неполадок**

Для диагностики и устранения неполадок HP рекомендует использовать приведенный ниже метод устранения неполадок.

- Визуальная проверка
- Световые и звуковые сигналы
- Устранение основных неполадок, включая HP PC Hardware Diagnostics
- Поддержка HP
- Восстановление системы

Эти действия по устранению неполадок описаны в следующих разделах.

#### **Дополнительные сведения**

Дополнительные сведения по устранению неполадок можно найти в полном документе *Maintenance and Service Guide* (Руководство по уходу и техобслуживанию) (только на английском языке) по адресу <http://www.hp.com/support>.

#### **Визуальная проверка**

Если в работе монитора, компьютера или программного обеспечения возникают проблемы, прежде чем предпринимать какие-либо действия, ознакомьтесь со следующими общими рекомендациями по определению неполадки.

### <span id="page-32-0"></span>**При запуске**

- Убедитесь, что компьютер подключен к исправной розетке переменного тока.
- Перед включением компьютера извлеките из дисководов все оптические диски, а также флешнакопители USB.
- Убедитесь, что компьютер включен и горит индикатор питания.
- Если на компьютере была установлена операционная система, отличная от установленной изготовителем, проверьте, поддерживается ли она вашей системой, посетив веб-сайт [http://www.hp.com/go/quickspecs.](http://www.hp.com/go/quickspecs)
- Убедитесь, что экран включен.
- Если используется внешний монитор:
	- Убедитесь, что монитор подключен к исправной розетке переменного тока.
	- Убедитесь, что монитор включен, и горит зеленый индикатор питания монитора.
	- Если экран монитора темный, увеличьте яркость и контрастность.

#### **Во время работы**

- Звуковые сигналы и мигание индикаторов компьютера определяют код той или иной ошибки, помогая установить характер неисправности. Для получения дополнительных сведений о значении этих кодов см. раздел *Диагностические индикаторы и звуковые сигналы* в *Руководстве по уходу и техобслуживанию* для вашего компьютера.
- Нажмите и удерживайте любую клавишу. Если компьютер издает звуковой сигнал, значит, клавиатура находится в рабочем состоянии.
- Проверьте правильность и надежность подключения всех кабелей.
- Выведите компьютер из режима ожидания, нажав любую клавишу на клавиатуре или кнопку питания. Если система остается в режиме ожидания, нажмите кнопку питания и удерживайте ее не менее 4 секунд, пока компьютер не выключится. Затем снова нажмите кнопку питания, чтобы перезагрузить рабочую станцию.

Если завершение работы рабочей станции не выполняется, отсоедините кабель питания, подождите несколько секунд, а затем подсоедините его снова. Если рабочая станция не перезагружается, нажмите кнопку питания.

- Убедитесь, что установлены все необходимые драйверы устройств. Например, если к компьютеру подключен принтер, для его работы необходим драйвер принтера.
- При работе в сети используйте другой кабель для подключения вашего компьютера к сети. Если по-прежнему не удается подключиться, проблема может быть связана с сетевым разъемом.
- Если недавно было добавлено новое оборудование, удалите его и проверьте, как после этого функционирует компьютер.
- Если недавно было установлено новое программное обеспечение, удалите его и проверьте, как после этого работает компьютер.
- Если на экране моноблока ничего не отображается, откройте компьютер и убедитесь, что оба конца кабеля подключены к системной плате и экрану. Если используется графическая плата, убедитесь, что она правильно установлена.
- <span id="page-33-0"></span>● Обновите BIOS. Возможно, выпущена новейшая версия BIOS, поддерживающая новые функции или устраняющая возникшие проблемы.
- Для получения более подробной информации обратитесь к главе о поиске и устранении неполадок *Руководства по эксплуатации и обслуживанию* на веб-сайте [http://www.hp.com/](http://www.hp.com/support) [support](http://www.hp.com/support).

#### **Самостоятельный ремонт**

В рамках программы самостоятельного ремонта можно заказать запасную часть и установить ее без технической поддержки HP на рабочем месте клиента. Некоторые компоненты могут потребовать самостоятельного ремонта. Для получения дополнительных сведений перейдите по адресу <http://www.hp.com/go/selfrepair>и выберите свое устройство.

**ПРИМЕЧАНИЕ.** Некоторые компоненты не подлежат самостоятельному ремонту, их необходимо возвращать в HP для проведения технического обслуживания. Перед извлечением или ремонтом этих компонентов обратитесь в службу поддержки HP для получения дальнейших инструкций.

### **Световые и звуковые сигналы: интерпретация световых и звуковых сигналов во время проверки POST**

Если индикатор питания компьютера мигает или раздаются звуковые сигналы, в документе *Maintenance and Service Guide* (Руководство по уходу и техобслуживанию) (доступен только на английском языке) можно узнать обозначения этих сигналов и рекомендуемые действия.

### **Общие сведения по устранению неполадок**

**ВНИМАНИЕ!** Когда компьютер подключен к внешнему источнику переменного тока, на системной плате всегда присутствует напряжение. Для снижения риска поражения электрическим током и получения ожогов от горячих поверхностей обязательно отключите шнур питания от электрической розетки и дайте внутренним компонентам компьютера остыть, прежде чем будете прикасаться к ним.

Если при работе с компьютером возникают проблемы или неполадки, попробуйте применить соответствующее решение (из приведенных в предыдущих разделах или ниже), чтобы выделить конкретную проблему перед обращением в службу технической поддержки.

- Если на экране ничего не отображается, подключите монитор к другому видеопорту компьютера, если таковой имеется, или замените монитор заведомо исправным.
- Если вы работаете в сети:
	- используйте другой сетевой кабель для подключения вашего компьютера к сети;
	- подключите к сети другой компьютер с использованием другого сетевого кабеля.

Если проблема не устранена, возможно, сетевой разъем на вашем компьютере или в стене поврежден.

- Если вы недавно добавили новые аппаратные средства, удалите их.
- Если вы недавно установили новое программное обеспечение, удалите его.
- Если компьютер включается, но операционная система не загружается, запустите утилиту диагностики перед загрузкой HP PC Hardware Diagnostics. См. раздел [Использование аппаратной](#page-36-0) [диагностики HP PC Hardware Diagnostics](#page-36-0) на стр. 29.

### <span id="page-34-0"></span>**Поддержка HP**

### **Онлайн-поддержка**

Интернет-ресурсы поддержки включают веб-средства устранения неполадок, базы технических знаний, возможности загрузки драйверов и исправлений, интерактивные сообщества и службы уведомлений об изменении продуктов.

Доступны также следующие веб-сайты:

- <http://www.hp.com>—содержит полезную информацию о продуктах.
- <http://www.hp.com/support>—содержит последние версии интерактивной документации и технической поддержки.
- <http://support.hp.com>—содержит информацию о технической поддержке для компьютеров.
- <http://support.hp.com>—предоставляет доступ к программному обеспечению и драйверам для вашего компьютера.

#### **Поддержка клиентов по компьютерам**

- **1.** Перейдите по адресу [http://support.hp.com.](http://support.hp.com)
- **2.** Найдите ваш продукт.
- **3.** Выберите **Устранение неполадок**.
- **4.** Выберите проблему, с которой вы столкнулись.

#### **Консультации, бюллетени и уведомления**

Для поиска консультаций, бюллетеней и уведомлений сделайте следующее.

- **1.** Перейдите по адресу [http://support.hp.com.](http://support.hp.com)
- **2.** Выберите ваш продукт.
- **3.** Выберите **Advisories** (Консультации) или **Bulletins and Notices** (Бюллетени и уведомления).
- **4.** Выберите нужный элемент для просмотра.

#### **Уведомления об изменении продукта**

Уведомления об изменениях в продукции – предварительные уведомления об изменениях, произошедших в течение 30-60 дней с даты изменения производственного процесса. С помощью этих уведомлений пользователей заранее оповещают об изменениях в продуктах, например об обновлении версии BIOS, в результате чего они могут оценить необходимость их загрузки до вступления обновлений в силу. Чтобы просмотреть список уведомлений об изменениях в продукции, перейдите на страницу **Bulletins and Notices** (Консультации, бюллетени и уведомления) для вашего продукта.

#### **Звонок в службу поддержки**

Иногда неполадку невозможно устранить без помощи службы технической поддержки. Прежде чем звонить в службу технической поддержки:

- компьютер должен быть включен и доступен;
- запишите серийный номер, номер изделия, а также название и номер модели компьютера и держите их перед собой. Эта информация указана на наклейках. Эта информация может располагаться на нижней или задней панели компьютера, а также под служебной дверцей;
- <span id="page-35-0"></span>запишите сообщения об ошибках;
- составьте перечень дополнительных компонентов;
- запишите название операционной системы;
- будьте готовы сообщить сведения об оборудовании и программном обеспечении независимых поставщиков;
- запишите схему мигания индикаторов на передней панели компьютера (конфигурация корпуса «башня» или «настольный») или на боковой панели компьютера (конфигурация моноблок);
- составьте перечень приложений, которые использовались в момент обнаружения проблемы;
- **ИРИМЕЧАНИЕ.** При обращении в службу поддержки у вас могут спросить номер продукта (например, PS988AV) компьютера. Если у компьютера имеется номер продукта, то он обычно находится рядом с 10- или 12-значным серийным номером компьютера.
- **ПРИМЕЧАНИЕ.** Наклейки с серийным номером и номером продукта можно найти на задней панели компьютера.

Чтобы узнать телефонный номер службы поддержки, перейдите на веб-сайт [http://www.hp.com/](http://www.hp.com/support) [support](http://www.hp.com/support), выберите свой регион и в разделе **Служба поддержки** выберите **Обратиться в службу поддержки**.

### **Поиск сведений о гарантийном обслуживании**

Чтобы найти сведения о гарантии, перейдите по ссылке [http://www.hp.com/support.](http://www.hp.com/support) Решение по поддержке HP Care Pack позволяет улучшить уровень обслуживания и расширить стандартную гарантию на продукт.

**ПРИМЕЧАНИЕ.** Сведения о продажах и обновлениях гарантий (HP Care Pack) можно получить у местного уполномоченного поставщика услуг или дилера.

### <span id="page-36-0"></span>Использование аппаратной диагностики 8 **HP PC Hardware Diagnostics**

### Использование HP PC Hardware Diagnostics Windows

HP PC Hardware Diagnostics Windows — это служебная программа для Windows, которая позволяет проводить диагностическое тестирование работы аппаратного обеспечения компьютера. Она работает в операционной системе Windows и предназначена для диагностики аппаратных неисправностей.

Если программа HP PC Hardware Diagnostics Windows не установлена на компьютере, необходимо сначала загрузить и установить ее. Сведения о загрузке HP PC Hardware Diagnostics Windows см. в разделе Загрузка HP PC Hardware Diagnostics Windows на стр. 29.

После установки программы HP PC Hardware Diagnostics Windows выполните указанные ниже действия, чтобы получить к ней доступ в средствах «Справка и поддержка НР».

- Доступ к HP PC Hardware Diagnostics Windows из средства «Справка и поддержка HP».  $\mathbf{1}$ .
	- Нажмите кнопку Пуск и выберите пункт Справка и поддержка НР. a.
	- Правой кнопкой мыши нажмите пункт HP PC Hardware Diagnostics Windows и выберите б. Дополнительно > Запуск от имени администратора.
- 2. Когда откроется средство диагностики, выберите необходимый тип диагностического теста и следуйте инструкциям на экране.
	- 7 ПРИМЕЧАНИЕ. Чтобы остановить диагностический тест в любое время, нажмите кнопку Отмена.
- Когда программа HP PC Hardware Diagnostics Windows обнаруживает сбой, требующий замены 3. аппаратного обеспечения, создается 24-значный идентификационный код сбоя. За помощью в решении проблемы обратитесь в службу поддержки и предоставьте идентификационный код сбоя.

### **Загрузка НР РС Hardware Diagnostics Windows**

- Инструкции по загрузке программы HP PC Hardware Diagnostics Windows доступны только на английском языке.
- Поскольку предоставляются только файлы формата .exe, для загрузки этого средства необходимо использовать компьютер под управлением ОС Windows.

### <span id="page-37-0"></span>**Загрузка актуальной версии HP PC Hardware Diagnostics Windows**

Чтобы загрузить программу HP PC Hardware Diagnostics Windows, выполните следующие действия.

- **1.** Перейдите по адресу <http://www.hp.com/go/techcenter/pcdiags>. Отображается начальная страница HP PC Diagnostics.
- **2.** В разделе **HP PC Hardware Diagnostics** (Аппаратная диагностика для ПК HP) нажмите **Download**  (Загрузить) и укажите путь установки.

Чтобы запустить средство на компьютере, загрузите его на настольный компьютер.

– или –

Чтобы запустить средство с флеш-накопителя USB, загрузите его на флеш-накопитель USB.

**3.** Нажмите **Run** (Выполнить).

### **Загрузка HP Hardware Diagnostics Windows по наименованию или номеру продукта (только в некоторых моделях)**

**ПРИМЕЧАНИЕ.** Для некоторых моделей может быть нужно загрузить программу на флеш-накопитель USB по наименованию или номеру продукта.

Чтобы загрузить программу HP PC Hardware Diagnostics Windows по наименованию или номеру продукта (только в некоторых моделях), выполните следующие действия.

- **1.** Перейдите по адресу [http://www.hp.com/support.](http://www.hp.com/support)
- **2.** Нажмите **Загрузка ПО и драйверов** и введите наименование или номер продукта.
- **3.** В разделе **HP PC Hardware Diagnostics** (Аппаратная диагностика для ПК HP) нажмите **Download**  (Загрузить) и укажите путь установки.

Чтобы запустить средство на компьютере, загрузите его на настольный компьютер.

– или –

Чтобы запустить средство с флеш-накопителя USB, загрузите его на флеш-накопитель USB.

**4.** Нажмите **Run** (Выполнить).

### **Установка HP PC Hardware Diagnostics Windows**

**▲** Чтобы установить HP PC Hardware Diagnostics Windows, откройте на компьютере или флешнакопителе USB папку, в которую загрузили EXE-файл, дважды щелкните его и следуйте инструкциям на экране.

### **Использование HP PC Hardware Diagnostics UEFI**

HP PC Hardware Diagnostics UEFI (UEFI — единый расширяемый микропрограммный интерфейс) для ПК HP позволяет проводить диагностическое тестирование работы аппаратного обеспечения компьютера. Это средство работает независимо от операционной системы, что дает возможность разграничить неполадки в оборудовании и проблемы, вызванные операционной системой или другими программными компонентами.

Если на компьютере не загружается Windows, программа HP PC Hardware Diagnostics UEFI позволяет выполнить диагностику проблем с оборудованием.

<span id="page-38-0"></span>Когда HP PC Hardware Diagnostics UEFI обнаруживает сбой, требующий замены аппаратного обеспечения, создается 24-значный идентификационный код сбоя. За помощью в решении проблемы обратитесь в службу поддержки и предоставьте идентификационный код сбоя.

**ПРИМЕЧАНИЕ.** Для запуска диагностики на трансформируемом компьютере этот компьютер должен находиться в режиме ноутбука, при этом необходимо использовать подключенную клавиатуру.

**ЭМИ ПРИМЕЧАНИЕ.** Чтобы остановить диагностический тест, нажмите клавишу esc.

### **Запуск программы HP PC Hardware Diagnostics UEFI**

Чтобы запустить программу HP PC Hardware Diagnostics UEFI, выполните следующие действия.

- **1.** Включите или перезагрузите компьютер, после чего быстро нажмите клавишу esc.
- **2.** Нажмите клавишу f2.

BIOS выполняет поиск средств диагностики в трех местах в указанном далее порядке.

- **а.** Подключенный флеш-накопитель USB
- **<sup>2</sup> примечание.** Сведения о загрузке средства HP PC Hardware Diagnostics UEFI на флешнакопитель USB приводятся в разделе Загрузка HP PC Hardware Diagnostics UEFI на флешнакопитель USB на стр. 31.
- **б.** Жесткий диск
- **в.** BIOS
- **3.** Когда откроется средство диагностики, выберите необходимый тип диагностического теста и следуйте инструкциям на экране.

### **Загрузка HP PC Hardware Diagnostics UEFI на флеш-накопитель USB**

Загрузка программы HP PC Hardware Diagnostics UEFI на флеш-накопитель USB может оказаться полезной в следующих ситуациях.

- Если программа HP PC Hardware Diagnostics UEFI не включена в предварительно установленный образ.
- Если HP PC Hardware Diagnostics UEFI не включена в раздел HP Tool.
- Если поврежден жесткий диск.

**<sup>2</sup> ПРИМЕЧАНИЕ.** Инструкции по загрузке HP PC Hardware Diagnostics UEFI доступны только на английском языке. Чтобы загрузить и создать среду поддержки HP UEFI, необходимо использовать компьютер под управлением ОС Windows, так как предоставляются только файлы в формате exe.

### **Загрузка актуальной версии программы HP PC Hardware Diagnostics (UEFI)**

Чтобы загрузить актуальную версию HP PC Hardware Diagnostics (UEFI) на флеш-накопитель USB, выполните следующие действия.

- **1.** Перейдите по адресу <http://www.hp.com/go/techcenter/pcdiags>. Отображается начальная страница HP PC Diagnostics.
- **2.** Выберите **Загрузки средств диагностики HP Diagnostics UEFI**, а затем **Выполнить**.

### <span id="page-39-0"></span>**Загрузка программы HP PC Hardware Diagnostics (UEFI) по наименованию или номеру продукта (только на некоторых моделях)**

**ПРИМЕЧАНИЕ.** Для некоторых моделей может быть нужно загрузить программу на флеш-накопитель USB по наименованию или номеру продукта.

Чтобы загрузить средство HP PC Hardware Diagnostics (UEFI) по наименованию или номеру продукта (только для некоторых моделей) на флеш-накопитель USB, выполните следующие действия.

- **1.** Перейдите по адресу [http://www.hp.com/support.](http://www.hp.com/support)
- **2.** Введите наименование или номер продукта, выберите компьютер и операционную систему.
- **3.** Перейдите в раздел **Диагностика** и следуйте инструкциям на экране, чтобы выбрать и загрузить нужную версию средства диагностики UEFI на компьютер.

### **Использование настроек Remote HP PC Hardware Diagnostics (UEFI) (только в некоторых моделях)**

HP Remote PC Hardware Diagnostics (UEFI) — это функция микропрограммы (BIOS), которая загружает средство аппаратной диагностики UEFI для ПК HP на ваш компьютер. Эта программа может выполнять диагностику компьютера и загружать результаты на предварительно настроенный сервер. Для получения дополнительной информации о HP Remote PC Hardware Diagnostics UEFI перейдите по адресу<http://www.hp.com/go/techcenter/pcdiags>и выберите **Дополнительные сведения** в разделе **Удаленная диагностика**.

### **Загрузка HP Remote PC Hardware Diagnostics UEFI**

**ПРИМЕЧАНИЕ.** Удаленная аппаратная диагностика UEFI для ПК HP также доступна в виде файлов Softpaq, которые можно загружать на сервера.

#### **Загрузка актуальной версии программы HP Remote PC Hardware Diagnostics UEFI**

Чтобы загрузить актуальную версию HP Remote PC Hardware Diagnostics UEFI, выполните следующие действия.

- **1.** Перейдите по адресу <http://www.hp.com/go/techcenter/pcdiags>. Отображается начальная страница HP PC Diagnostics.
- **2.** В разделе **Удаленная диагностика** выберите **Удаленная диагностика**, а затем **Выполнить**.

### **Загрузка Remote HP PC Hardware Diagnostics UEFI по наименованию или номеру продукта**

 $\mathbb{F}$  **примечание.** Для некоторых моделей может требоваться загрузка ПО по наименованию или номеру продукта.

Чтобы загрузить средство удаленной аппаратной диагностики UEFI для ПК HP по наименованию или номеру продукта, выполните следующие действия.

- **1.** Перейдите по адресу [http://www.hp.com/support.](http://www.hp.com/support)
- **2.** Нажмите пункт **Загрузка ПО и драйверов**, введите наименование или номер продукта, выберите компьютер и операционную систему.
- **3.** Перейдите в раздел **Диагностика** и следуйте инструкциям на экране, чтобы выбрать и загрузить версию продукта **Remote UEFI**.

### <span id="page-40-0"></span>**Изменение настроек HP Remote PC Hardware Diagnostics UEFI**

С помощью HP Remote PC Hardware Diagnostics UEFI в программе Computer Setup (BIOS) можно выполнять следующие пользовательские настройки.

- Настраивать расписание запуска автоматической диагностики. Программу диагностики также можно запустить непосредственно в интерактивном режиме, выбрав пункт **Выполнение Remote HP PC Hardware Diagnostics**.
- Настраивать расположение для загрузки средств диагностики. Эта возможность обеспечивает доступ к программным средствам на веб-сайте HP или на сервере, который был предварительно настроен для использования. Для запуска удаленной диагностики на компьютере не требуется стандартное локальное хранилище (такое как жесткий диск или флеш-накопитель USB).
- Настраивать расположение для хранения результатов проверки. Можно также настроить имя пользователя и пароль, которые будут использоваться для загрузки.
- Отображать сведения о состоянии диагностических проверок, выполнявшихся ранее.

Чтобы настроить HP Remote PC Hardware Diagnostics UEFI, выполните следующие действия.

- **1.** Включите или перезагрузите компьютер и при появлении логотипа HP нажмите клавишу f10, чтобы войти в программу настройки компьютера Computer Setup (Настройка компьютера).
- **2.** Выберите пункт **Advanced** (Дополнительно), а затем **Settings** (Параметры).
- **3.** Выполните нужные настройки.
- **4.** Выберите **Main** (Основные параметры), а затем выберите **Save Changes and Exit** (Сохранить изменения и выйти), чтобы сохранить настройки.

Изменения вступят в силу после перезагрузки компьютера.

# <span id="page-41-0"></span>**9 Регулярное обслуживание**

### **Общие меры предосторожности при очистке**

- Не используйте для чистки компьютера растворители или легковоспламеняющиеся вещества.
- Не погружайте компоненты рабочей станции в воду или в растворы моющих средств; наносите жидкие моющие средства на чистую ткань, а затем используйте эту ткань для очистки компонента.
- Перед чисткой клавиатуры, мыши или вентиляционных отверстий извлекайте кабель питания компьютера из розетки.
- Отсоединяйте клавиатуру перед чисткой.
- Во время чистки клавиатуры используйте защитные очки с боковыми щитками.

### **Чистка корпуса**

- Перед началом чистки ознакомьтесь с правилами техники безопасности для вашего компьютера, которые приводятся в *Руководстве по эксплуатации и обслуживанию*.
- Для удаления небольших пятен или грязи используйте чистую воду и чистую щетку или ткань без ворса.
- Для удаления стойких пятен используйте мягкое средство для мытья посуды, разведенное водой. Удалите моющее средство с компьютера, для чего протрите поверхность тканью или губкой, смоченной в чистой воде.
- Для трудноудаляемых пятен используйте изопропиловый (протирочный) спирт. Удалять его нет необходимости, так как спирт быстро испаряется и не оставляет следов.
- После чистки протрите компьютер чистой тканью без ворса.
- Время от времени очищайте вентиляционные отверстия компьютера. Пыль и другие инородные вещества могут перекрыть вентиляционные отверстия и ограничить приток воздуха.

### **Чистка клавиатуры**

**∕∆ предупреждение.** Перед удалением мусора из-под клавиш наденьте защитные очки с боковыми щитками.

- Если клавиатура оснащена выключателем, переключите его в положение "Выкл.".
- Перед началом чистки ознакомьтесь с правилами техники безопасности для вашего компьютера, которые приводятся в *Руководстве по эксплуатации и обслуживанию*.
- Видимый мусор под или между клавишами можно удалить при помощи пылесоса или встряхиванием клавиатуры.
- Для удаления мусора из-под клавиш можно использовать сжатый воздух. Будьте осторожны, слишком высокое давление воздуха может привести к смещению смазки, которая наносится под широкие клавиши.
- <span id="page-42-0"></span>Для удаления клавиш используйте специальный инструмент, чтобы предотвратить их повреждение. Этот инструмент можно приобрести в торговых точках электронных комплектующих.
- **ПРЕДУПРЕЖДЕНИЕ.** Никогда не удаляйте с клавиатуры широкие клавиши (например, клавишу "Пробел"). При неверном удалении или установке этих клавиш клавиатура может перестать функционировать надлежащим образом.
- Очистите пространство под клавишей смоченной в изопропиловом спирте и отжатой щеткой. Будьте осторожны, чтобы не стереть смазку, которая необходима для надлежащего функционирования клавиш. Перед повторной сборкой детали должны просохнуть.
- Для удаления волокон или грязи на труднодоступных участках используйте пинцет.

### **Чистка монитора**

- Перед началом чистки монитора ознакомьтесь с мерами предосторожности для вашего компьютера, которые приводятся в *Руководстве по техническому обслуживанию и ремонту*.
- Для чистки монитора протрите экран влажной салфеткой, предназначенной для чистки мониторов, или чистой тканью, смоченной в воде.
	- **ПРЕДУПРЕЖДЕНИЕ.** Не наносите распылители или аэрозоли непосредственно на экран жидкость может попасть в корпус и повредить компоненты.

Не используйте для чистки монитора растворители или легковоспламеняющиеся вещества, это может привести к повреждению экрана или корпуса.

### **Чистка мыши**

- **1.** Перед началом чистки мыши ознакомьтесь с мерами предосторожности для вашего компьютера, которые приводятся в *Руководстве по техническому обслуживанию и ремонту*.
- **2.** Если мышь оснащена выключателем, переместите его в положение "Выкл.".
- **3.** Протрите корпус мыши влажной тканью.
- **4.** Очистку следующих компонентов производите в таком порядке:
	- Лазер или светодиод используйте хлопчатобумажную щетку, смоченную в растворе моющего средства, чтобы аккуратно удалить пыль вокруг лазера или светодиода, после чего протрите поверхность сухой щеткой. Не протирайте щеткой лазер или светодиод.
	- Колесико прокрутки подайте сжатый воздух в зазор между колесом прокрутки и кнопками. Не подавайте воздух в одну точку в течение долгого периода времени, так как это может привести к появлению конденсата.
	- Шариковый регулятор извлеките и очистите шариковый регулятор, удалите мусор из гнезда манипулятора, протрите гнездо сухой тканью и соберите мышь.

# <span id="page-43-0"></span>**10 Специальные возможности**

### **Специальные возможности**

HP уделяет большое внимание предоставлению равных возможностей, учету индивидуальных особенностей и поддержке равновесия между работой и личной жизнью. Эти принципы находят отражение во всем, что мы делаем. Ниже приведено несколько примеров того, какой подход мы применяем к различиям в выполнении работы для создания благоприятной среды, ориентированной на то, чтобы сделать все возможности технологий доступными для каждого человека в мире.

### **Поиск технических средств, соответствующих вашим потребностям**

Технологии помогают людям полностью реализовать свой потенциал. Вспомогательные технологии устраняют препятствия и позволяют людям свободно чувствовать себя дома, на работе и в общественной жизни. Вспомогательные технологии помогают расширять функциональные возможности электронных и информационных технологий, поддерживать и совершенствовать их. Дополнительные сведения приводятся в разделе [Поиск наиболее подходящих вспомогательных](#page-44-0) [технологий на стр. 37.](#page-44-0)

### **Наше стремление**

HP стремится предоставлять продукты и услуги, доступные людям с ограниченными возможностями. Это стремление нашей компании, направленное на обеспечение равных возможностей, помогает нам сделать преимущества технологий доступными для каждого.

Наша цель в сфере специальных возможностей — разрабатывать, производить и выпускать продукты и услуги, которыми сможет эффективно пользоваться любой человек, в том числе люди с ограниченными возможностями (с помощью вспомогательных средств или без них).

Для достижения этой цели была создана Политика специальных возможностей, где изложены семь самых важных пунктов, на которые компания ориентируется в своей работе. Все руководители и сотрудники компании HP должны руководствоваться этими целями и в силу должностных обязанностей оказывать помощь в их реализации.

- Повысить в компании уровень осведомленности о проблемах людей с ограниченными возможностями и организовать обучение сотрудников, необходимое для разработки, производства, выпуска на рынок и предоставления доступных продуктов и услуг.
- Разработать рекомендации по обеспечению наличия специальных возможностей в продуктах и услугах и обязать группы по разработке продуктов соблюдать эти рекомендации, если они являются конкурентоспособными и обоснованными с технической и экономической точек зрения.
- Привлекать людей с ограниченными возможностями к созданию рекомендаций по предоставлению специальных возможностей, а также к разработке и тестированию продуктов и услуг.
- Разрабатывать документы по использованию специальных возможностей и предоставлять информацию о наших продуктах и услугах пользователям в доступной форме.
- Сотрудничать с ведущими поставщиками вспомогательных технологий и решений.
- <span id="page-44-0"></span>Поддерживать внутренние и внешние исследования и разработки, направленные на улучшение вспомогательных технологий, используемых в наших продуктах и услугах.
- Содействовать разработке отраслевых стандартов и рекомендаций, касающихся специальных возможностей, и участвовать в этом процессе.

### **Международная ассоциация специалистов по специальным возможностям (IAAP)**

Международная ассоциация специалистов по специальным возможностям (International Association of Accessibility Professionals, IAAP) — это некоммерческая ассоциация, чья деятельность направлена на развитие специалистов по специальным возможностям путем общения, обучения и сертификации. Цель организации — помочь специалистам по специальным возможностям в повышении квалификации и продвижении по карьерной лестнице, а также помочь различным компаниям в интеграции специальных возможностей в свои продукты и инфраструктуру.

Компания HP является одним из основателей IAAP. Вместе с другими организациями мы стремимся привлечь внимание к предоставлению специальных возможностей как можно большему количеству людей. Это стремление помогает достичь цели нашей компании — разрабатывать, изготавливать и выпускать на рынок продукты и услуги, которыми могут эффективно пользоваться люди с ограниченными возможностями.

Объединив отдельных людей, студентов и организации со всего мира для обмена опытом и совместного обучения, IAAP поможет расширить наши возможности. Если вас заинтересовала эта информация, перейдите на страницу [http://www.accessibilityassociation.org,](http://www.accessibilityassociation.org) чтобы присоединиться к нашему онлайн-сообществу, подписаться на информационную рассылку или узнать о возможностях вступления в организацию.

### **Поиск наиболее подходящих вспомогательных технологий**

Все пользователи, включая людей с ограниченными возможностями или людей преклонного возраста, должны иметь возможность пользоваться технологиями, выражать свое мнение и обмениваться информацией с миром с помощью современных технологий. HP стремится повышать уровень осведомленности о специальных возможностях как внутри компании, так и среди своих пользователей и партнеров. Различные специальные возможности (например, крупные шрифты, которые легко читать, функции распознавания голоса, позволяющие управлять устройством без рук, а также другие виды вспомогательных технологий, помогающие в определенных ситуациях) упрощают использование продуктов HP. Как выбрать именно то, что нужно вам?

#### **Оценка потребностей**

Технологии помогают людям полностью реализовать свой потенциал. Вспомогательные технологии устраняют препятствия и позволяют людям свободно чувствовать себя дома, на работе и в общественной жизни. Вспомогательные технологии помогают расширять функциональные возможности электронных и информационных технологий, поддерживать и совершенствовать их.

Вам доступно множество устройств, в которых используются вспомогательные технологии. Оценив свои потребности во вспомогательных технологиях, вы сможете сравнить несколько продуктов, найти ответы на собственные вопросы и выбрать лучшее решение для своей ситуации. Как вы сможете убедиться, специалистов с достаточными навыками для оценки потребностей в ВТ можно найти во многих областях, например для этого подойдут лицензированные или сертифицированные специалисты в области физиотерапии, реабилитационной терапии, устранения речевых патологий и т. д. Достаточными навыками для проведения оценки могут обладать и люди, не имеющие сертификата или лицензии. Чтобы понять, подходит ли вам тот или иной специалист, узнайте о его опыте, квалификации и стоимости услуг.

#### <span id="page-45-0"></span>**Специальные возможности в продуктах HP**

По следующим ссылкам можно найти информацию о специальных возможностях и вспомогательных технологиях, доступных в различных продуктах HP (при наличии). Эти ресурсы помогут вам выбрать конкретные вспомогательные технологии и продукты, которые лучше всего вам подходят.

- [HP Elite x3 специальные возможности \(Windows 10 Mobile\)](http://support.hp.com/us-en/document/c05227029)
- [Компьютеры HP специальные возможности Windows 7](http://support.hp.com/us-en/document/c03543992)
- [Компьютеры HP специальные возможности Windows 8](http://support.hp.com/us-en/document/c03672465)
- [Компьютеры HP специальные возможности Windows 10](http://support.hp.com/us-en/document/c04763942)
- [Планшеты HP Slate 7 включение функции специальных возможностей на планшете HP \(ОС](http://support.hp.com/us-en/document/c03678316)  [Android 4.1/Jelly Bean\)](http://support.hp.com/us-en/document/c03678316)
- [Компьютеры HP SlateBook включение специальных возможностей \(ОС Android 4.3, 4.2/Jelly](http://support.hp.com/us-en/document/c03790408) [Bean\)](http://support.hp.com/us-en/document/c03790408)
- [Компьютеры HP Chromebook включение специальных возможностей на компьютере HP](http://support.hp.com/us-en/document/c03664517) [Chromebook или HP Chromebox \(ОС Chrome\)](http://support.hp.com/us-en/document/c03664517)
- [Магазин HP периферийное оборудование для продуктов HP](http://store.hp.com/us/en/ContentView?eSpotName=Accessories&storeId=10151&langId=-1&catalogId=10051)

Чтобы получить дополнительную информацию о специальных возможностях, доступных на продукте HP, см. раздел [Обращение в службу поддержки на стр. 43](#page-50-0).

Ссылки на сайты сторонних партнеров и поставщиков, которые могут предоставить дополнительную помощь.

- Сведения о специальных возможностях продуктов Microsoft (Windows 7, Windows 8, Windows 10, Microsoft Office)
- [Сведения о специальных возможностях продуктов Google \(Android, Chrome, Google Apps\)](http://www.google.com/accessibility/products)
- [Список вспомогательных технологий, отсортированных по типу нарушения](http://www8.hp.com/us/en/hp-information/accessibility-aging/at-product-impairment.html)
- [Список вспомогательных технологий, отсортированных по типу продукта](http://www8.hp.com/us/en/hp-information/accessibility-aging/at-product-type.html)
- [Список поставщиков вспомогательных технологий с описаниями продуктов](http://www8.hp.com/us/en/hp-information/accessibility-aging/at-product-descriptions.html)
- [Отраслевая ассоциация разработчиков вспомогательных технологий \(Assistive Technology Industry](http://www.atia.org/)  [Association, ATIA\)](http://www.atia.org/)

### **Стандарты и законодательство**

### **Стандарты**

Стандарты раздела 508 Правил закупок для федеральных нужд (Federal Acquisition Regulation, FAR) были разработаны Комиссией США по предоставлению специальных возможностей для решения проблемы доступности информационно-коммуникационных технологий для людей с физическими, сенсорными и когнитивными нарушениями. Стандарты содержат технические критерии для различных типов технологий, а также требования к эксплуатационным характеристикам, которые относятся к функциональным возможностям соответствующих продуктов. Определенные критерии распространяются на программное обеспечение и операционные системы, информацию и приложения на основе веб-технологий, компьютеры, телекоммуникационные продукты, видео и мультимедиа, а также автономным закрытым продуктам.

### <span id="page-46-0"></span>**Мандат 376 — EN 301 549**

Стандарт EN 301 549 был разработан комиссией Европейского союза в рамках Мандата 376 в качестве основы для создания набора онлайн-инструментов, используемых для проведения государственных закупок в сфере информационно-коммуникационных технологий. В стандарте определены функциональные требования к доступности продуктов и услуг в секторе информационнокоммуникационных технологий, а также описаны процедуры проверки и методологии оценки соответствия каждому требованию по доступности.

#### **Рекомендации по обеспечению доступности веб-контента (WCAG)**

Рекомендации по обеспечению доступности веб-контента (Web Content Accessibility Guidelines, WCAG), созданные в рамках Инициативы по обеспечению доступности W3C (Web Accessibility Initiative, WAI) помогают веб-дизайнерам и разработчикам создавать веб-сайты, которые лучше соответствуют потребностям людей с ограниченными возможностями и возрастными нарушениями. Рекомендации WCAG регулируют доступность всех типов веб-контента (текста, изображений, аудио и видео) и вебприложений. Соответствие требованиям WCAG можно точно проверить. Рекомендации понятны и удобны в использовании, а также оставляют веб-разработчикам простор для внедрения инноваций. WCAG 2.0 также было утверждено в качестве стандарта [ISO/IEC 40500:2012.](http://www.iso.org/iso/iso_catalogue/catalogue_tc/catalogue_detail.htm?csnumber=58625/)

Рекомендации WCAG направлены на устранение препятствий для доступа к содержимому, с которыми сталкиваются люди с нарушениями зрения или слуха, с физическими, когнитивными и неврологическими нарушениями, а также пожилые пользователи Интернета. В соответствии с WCAG 2.0 доступное содержимое должно обладать перечисленными ниже характеристиками.

- **Воспринимаемость** (например, наличие текстового описания для изображений, субтитры для аудио и возможность адаптировать представление содержимого, а также контрастность цветов)
- **Управляемость** (доступность клавиатуры, возможность настраивать контрастность цветов, время ввода информации, отсутствие содержимого, которое может приводить к приступам, наличие навигации)
- **Понятность** (решением проблем с читабельностью, прогнозируемый ввод текста и наличие помощи при вводе)
- **Надежность** (например, обеспечение совместимости со вспомогательными технологиями)

#### **Законодательные и нормативные акты**

Доступность ИТ и информации стала областью, которой уделяют все больше внимания на законодательном уровне. В этом разделе представлены ссылки на соответствующие источники информации об основных законодательных и нормативные актах, а также стандартах.

- **[США](http://www8.hp.com/us/en/hp-information/accessibility-aging/legislation-regulation.html#united-states)**
- **[Канада](http://www8.hp.com/us/en/hp-information/accessibility-aging/legislation-regulation.html#canada)**
- **[Европа](http://www8.hp.com/us/en/hp-information/accessibility-aging/legislation-regulation.html#europe)**
- [Великобритания](http://www8.hp.com/us/en/hp-information/accessibility-aging/legislation-regulation.html#united-kingdom)
- **[Австралия](http://www8.hp.com/us/en/hp-information/accessibility-aging/legislation-regulation.html#australia)**
- [Другие страны мира](http://www8.hp.com/us/en/hp-information/accessibility-aging/legislation-regulation.html#worldwide)

#### **США**

Согласно разделу 508 Закона о реабилитации лиц с инвалидностью учреждения должны определить, какие стандарты необходимо применять к закупке продуктов в сфере информационнокоммуникационных технологий, проводить исследования рынка с целью определить наличие

<span id="page-47-0"></span>доступных продуктов и услуг для людей со специальными потребностями, а также вести документацию о результатах этих исследований. Приведенные ниже ресурсы помогают соблюдать требования раздела 508.

- [www.section508.gov](https://www.section508.gov/)
- **[Buy Accessible](https://buyaccessible.gov)**

В настоящее время Комиссия по доступу США обновляет стандарты раздела 508. Эти меры нужны для пересмотра существующих стандартов в связи с появлением новых технологий и областей, в которых необходимы изменения. Для просмотра дополнительных сведений перейдите на страницу [обновления](http://www.access-board.gov/guidelines-and-standards/communications-and-it/about-the-ict-refresh) [раздела 508.](http://www.access-board.gov/guidelines-and-standards/communications-and-it/about-the-ict-refresh)

В соответствии с требованиями раздела 255 Закона о телекоммуникациях телекоммуникационные продукты и услуги должны быть доступны для людей с ограниченными возможностями. Правила Федеральной комиссии США распространяются на все аппаратное и программное обеспечение телефонной сети и телекоммуникационное оборудование, используемые в доме или на рабочем месте. К такому оборудованию относятся проводные и беспроводные телефоны, факсы, оборудование с функцией автоответчика и пейджеры. Правила Федеральной комиссии США также распространяются на основные и специальные телекоммуникационные услуги, в том числе обычные телефонные звонки, ожидание вызова, быстрый набор, переадресацию вызовов, автоматизированную информационносправочную службу, мониторинг вызовов, определение номера телефона, отслеживание вызовов и повторный набор, а также голосовую почту и интерактивные автоответчики, которые предоставляют абонентам доступ к меню с несколькими вариантами выбора. Для получения дополнительной информации перейдите на страницу [информации о разделе 255 Федеральной комиссии США по связи](http://www.fcc.gov/guides/telecommunications-access-people-disabilities).

### **Закон о доступности средств связи и видео в XXI веке (CVAA)**

Закон о доступности средств связи и видео в XXI веке (21st Century Communications and Video Accessibility Act, CVAA) вносит изменения в федеральное законодательство с целью сделать современные коммуникационные технологии более доступными для людей с ограниченными возможностями. Он вносит изменения в законы о доступности, принятые в 80-е и 90-е годы XX века, которые должны отразить инновации в цифровых технологиях, широкополосной связи и мобильных решениях. Эти правила установлены Федеральной комиссией связи и зарегистрированы как часть 14 и часть 79 47 раздела Свода федеральных нормативных актов.

[Руководство Федеральной комиссии связи по CVAA](https://www.fcc.gov/consumers/guides/21st-century-communications-and-video-accessibility-act-cvaa)

Другие законодательные акты и инициативы, которые действуют на территории США.

Закон о защите прав граждан США с ограниченными возможностями, Закон о телекоммуникациях, [Закон о реабилитации лиц с инвалидностью и т. д.](http://www.ada.gov/cguide.htm)

#### **Канада**

Закон Онтарио об обеспечении доступности для инвалидов (Accessibility for Ontarians with Disabilities Act, AODA) был принят с целью разработки и внедрения стандартов доступности, позволяющих сделать товары, услуги и здания доступными для жителей Онтарио с ограниченными возможностями, а также предоставить им возможность участвовать в разработке стандартов доступности. Первый стандарт AODA — стандарт по уровню оказания услуг клиентам. Однако кроме этого в разработке находятся стандарты в отношении транспорта, занятости и технологий связи. Действие AODA распространяется на правительство Онтарио, Законодательное собрание, все уполномоченные организации государственного сектора, любые лица и организации, предоставляющие населению товары, услуги или доступ к зданиям, а также сторонние лица, у которых есть по крайней мере один сотрудник в провинции Онтарио. Меры по обеспечению доступности должны быть приняты до 1 января 2025 г. Для просмотра дополнительных сведений перейдите на страницу [Закона Онтарио об](http://www8.hp.com/ca/en/hp-information/accessibility-aging/canadaaoda.html) [обеспечении доступа для инвалидов \(AODA\)](http://www8.hp.com/ca/en/hp-information/accessibility-aging/canadaaoda.html).

### <span id="page-48-0"></span>**Европа**

Мандат ЕС 376 Европейского института телекоммуникационных стандартов — технический отчет DTR 102 612: выпущен документ под названием "Эргономические факторы (HF); Требования доступности, относящиеся к государственным закупкам продуктов и услуг в секторе информационнокоммуникационных технологий в Европе (Мандат Европейской комиссии M 376, фаза 1)".

Информация для справки. Три европейские организации по стандартизации создали две параллельные проектные команды для соблюдения требований, изложенных в документе Европейской комиссии "Мандат 376 для Европейского комитета по стандартизации (CEN), Европейского комитета по стандартизации в электротехнике (CENELEC) и Европейского института телекоммуникационных стандартов (ETSI) для соблюдения условий по обеспечению доступности государственных закупок продуктов и услуг в секторе информационно-коммуникационных технологий".

Целевая группа 333, состоящая из специалистов Технического комитета по изучению эргономических факторов ETSI, разработала документ ETSI DTR 102 612. Дополнительные сведения о работе, проделанной командой 333 (например, техническое задание, подробный перечень рабочих задач, план-график проведения работ, предыдущие версии документа, список полученных комментариев и контакты участников целевой группы) можно найти на странице [Целевая группа специалистов 333.](https://portal.etsi.org/home.aspx)

Оценка соответствующих процедур испытания и проверки соответствия была выполнена в рамках параллельного проекта, подробные сведения о котором изложены в документе CEN BT/WG185/PT. Для получения дополнительной информации посетите веб-сайт проектной команды CEN. Работа этих двух проектов координируется относительно друг друга.

- [Проектная команда CEN](http://www.econformance.eu)
- Мандат Европейской комиссии в отношении электронных средств обеспечения доступности (PDF, [46 КБ\)](http://www8.hp.com/us/en/pdf/legislation_eu_mandate_tcm_245_1213903.pdf)
- [Комиссия осторожно относится к электронным средствам обеспечения доступности](https://www.euractiv.com/)

#### **Великобритания**

В 1995 г. в Великобритании был принят Закон против дискриминации людей с ограниченными возможностями (Disability Discrimination Act, DDA) с целью обеспечить доступность веб-сайтов для слепых пользователей и других пользователей с ограниченными возможностями.

● [Политики W3C в Великобритании](http://www.w3.org/WAI/Policy/#UK/)

#### **Австралия**

Правительство Австралии объявило о планах внедрения [Руководства по обеспечению доступности](http://www.w3.org/TR/WCAG20/) [веб-контента версии 2.0.](http://www.w3.org/TR/WCAG20/)

К 2012 г. от всех веб-сайтов австралийских правительственных организаций требовалось соответствие уровню А, а к 2015 г. – уровню AA. Новый стандарт используется вместо стандарта WCAG 1.0, требования которого были установлены для учреждений в 2000 г.

#### **В мире**

- [Специальная рабочая группа JTC1 по вопросам доступности \(JTC1 Special Working Group on](http://www.jtc1access.org/)  [Accessibility, SWG-A\)](http://www.jtc1access.org/)
- G3ict: глобальная инициатива по созданию информационно-коммуникационных технологий, [которые предоставляют равные возможности всем пользователям](http://g3ict.com/)
- <span id="page-49-0"></span>[Законодательство Италии по вопросам доступности](http://www.pubbliaccesso.gov.it/english/index.htm)
- [Инициатива по обеспечению доступности веб-контента W3C \(WAI\)](http://www.w3.org/WAI/Policy/)

### **Полезные ресурсы и ссылки с информацией по доступности**

Организации из приведенного далее списка могут выступить в качестве полезных ресурсов для получения информации об ограниченных возможностях и возрастных нарушениях.

**<sup>2</sup> примечание.** Этот список не полный. Перечень организаций предоставляется только в ознакомительных целях. Компания HP не несет ответственности за сведения или контакты, которые вы можете найти в Интернете. Упоминание организации в списке на этой странице не подразумевает ее поддержки со стороны HP.

### **Организации**

- Американская ассоциация людей с ограниченными возможностями (American Association of People with Disabilities, AAPD)
- Ассоциация программ по разработке вспомогательных технологий (Association of Assistive Technology Act Programs, ATAP)
- Американская ассоциация людей с нарушениями слуха (Hearing Loss Association of America, HLAA)
- Центр информационно-технической помощи и обучения (Information Technology Technical Assistance and Training Center, ITTATC)
- **Lighthouse International**
- Национальная ассоциация глухих
- Национальная федерация слепых
- Общество реабилитационных услуг и вспомогательных технологий Северной Америки (Rehabilitation Engineering & Assistive Technology Society of North America, RESNA)
- Корпорация по предоставлению телекоммуникационных услуг для неслышащих людей и людей с нарушениями слуха (Telecommunications for the Deaf and Hard of Hearing, Inc., TDI)
- Инициатива по обеспечению доступности веб-контента W3C (WAI)

### **Образовательные учреждения**

- Университет штата Калифорния, Нортридж, Центр по вопросам ограниченных возможностей (California State University, Northridge, CSUN)
- Университет Висконсин-Мэдисон, Trace Center
- Университет штата Миннесота, программа по распространению доступности компьютерных технологий

### **Другие ресурсы**

- Программа предоставления технической помощи в соответствии с Законом о защите прав граждан США с ограниченными возможностями (ADA)
- **Business & Disability network**
- **FnableMart**
- <span id="page-50-0"></span>Европейский форум по вопросам ограниченных возможностей
- **Job Accommodation Network**
- **Microsoft Enable**
- Справочник по правам человека для людей с ограниченными возможностями Министерства юстиции США

### **Ссылки HP**

[Наша онлайн-форма для обратной связи](https://h41268.www4.hp.com/live/index.aspx?qid=11387) [Руководство по безопасной и комфортной работе HP](http://www8.hp.com/us/en/hp-information/ergo/index.html)

[Продажи HP в государственном секторе](https://government.hp.com/)

### **Обращение в службу поддержки**

**ПРИМЕЧАНИЕ.** Поддержка предоставляется только на английском языке.

- Глухие и слабослышащие пользователи могут задать вопросы относительно технической поддержки или доступности продуктов HP приведенным ниже способом.
	- Свяжитесь с нами по телефону (877) 656-7058, используя систему TRS, VRS или WebCapTel. Служба поддержки работает с понедельника по пятницу с 6:00 до 21:00 (североамериканское горное время).
- Пользователи с другими ограниченными возможностями или возрастными нарушениями могут относительно технической поддержки или доступности продуктов HP одним из описанных ниже способов.
	- Звоните по телефону (888) 259-5707. Служба поддержки работает с понедельника по пятницу с 6:00 до 21:00 (североамериканское горное время).
	- Заполните форму обратной связи для людей с ограниченными возможностями или [возрастными нарушениями.](https://h41268.www4.hp.com/live/index.aspx?qid=11387)

## <span id="page-51-0"></span>**Указатель**

### **Б**

башня компоненты [6](#page-13-0) компоненты задней панели [7](#page-14-0) компоненты передней панели [6](#page-13-0)

#### **В**

восстановление [16](#page-23-0) вспомогательные технологии (ВТ) поиск [37](#page-44-0) цель [36](#page-43-0) ВТ (вспомогательные технологии) поиск [37](#page-44-0) цель [36](#page-43-0) выключение компьютера [24](#page-31-0)

#### **Г**

графические карты, типы [12](#page-19-0)

#### **Д**

диагностика [3](#page-10-0) Диск с драйверами HP Настройка RHEL [19](#page-26-0) Настройка SLED [20](#page-27-0) Настройка Ubuntu [20](#page-27-0) документация [2](#page-9-0)

#### **И**

информация о гарантии [28](#page-35-0)

#### **К**

компоненты башня [6](#page-13-0) башня вид сзади [7](#page-14-0) башня вид спереди [6](#page-13-0) рабочий стол [4](#page-11-0) рабочий стол вид сзади [5](#page-12-0) рабочий стол вид спереди [4](#page-11-0) компьютер, обновление [22](#page-29-0)

#### **М**

Международная ассоциация специалистов по специальным возможностям [37](#page-44-0)

мониторы

графические карты [12](#page-19-0) настройка монитора [14](#page-21-0) подключение [13](#page-20-0)

#### **Н**

настройка Linux [18](#page-25-0) RHEL [19](#page-26-0) SLED [20](#page-27-0) Ubuntu [20](#page-27-0) настройка компьютера [8](#page-15-0) безопасность [15](#page-22-0) подсоединение мониторов [10](#page-17-0) процедуры настройки [9](#page-16-0) Настройки Remote HP PC Hardware Diagnostics UEFI использование [32](#page-39-0) настройка [33](#page-40-0) Носители с драйверами Red Hat Linux, установка RHEL [19](#page-26-0)

#### **О**

обеспечение правильного режима вентиляции [8](#page-15-0) обновление компьютера [22](#page-29-0) обновления [3](#page-10-0) обслуживание, регулярное [34](#page-41-0) оценка потребности в специальных возможностях [37](#page-44-0)

#### **П**

поддержка [1](#page-8-0), [27](#page-34-0) бюллетени [27](#page-34-0) онлайн [27](#page-34-0) рекомендации [27](#page-34-0) уведомления [27](#page-34-0) Политика HP о предоставлении специальных возможностей [36](#page-43-0) продукт информация [1](#page-8-0)

#### **р**

рабочий стол компоненты [4](#page-11-0)

компоненты задней панели [5](#page-12-0) компоненты передней панели [4](#page-11-0) разрешение неполадок [24](#page-31-0) во время работы [25](#page-32-0) при запуске [25](#page-32-0) Самостоятельный ремонт [26](#page-33-0) регулярное обслуживание [34](#page-41-0) резервное копирование [16](#page-23-0) ресурсы HP [1](#page-8-0) ресурсы, специальные возможности [42](#page-49-0)

#### **С**

Самостоятельный ремонт [26](#page-33-0) световые и звуковые сигналы [26](#page-33-0) системы Linux-ready версии Linux [18](#page-25-0) создание диска [18](#page-25-0) служба поддержки, специальные возможности [43](#page-50-0) специальные возможности [36](#page-43-0) ссылки Загрузки программного обеспечения и драйверов [18](#page-25-0) контактная информация для HP, США [27](#page-34-0) Самостоятельный ремонт клиентами HP [26](#page-33-0) сертификация Red Hat [19](#page-26-0) Страница поиска сертификационного бюллетеня SUSE [20](#page-27-0) Таблица совместимости оборудования с Linux для компьютеров HP [18](#page-25-0) Ubuntu [20](#page-27-0) стандарты и законодательство, специальные возможности [38](#page-45-0) стандарты предоставления специальных возможностей в соответствии с разделом 508 [38,](#page-45-0) [40](#page-47-0)

### **Т**

техническая поддержка [26](#page-33-0) технические характеристики, продукт [7](#page-14-0)

#### **У**

уведомления об изменении продукта [27](#page-34-0) уход за компьютером меры предосторожности при очистке [34](#page-41-0) чистка клавиатуры [34](#page-41-0) чистка корпуса [34](#page-41-0) чистка монитора [35](#page-42-0) чистка мыши [35](#page-42-0)

#### **Ф**

функциональные возможности компьютера [4](#page-11-0)

#### **H**

HP PC Hardware Diagnostics UEFI загрузка [31](#page-38-0) запуск [31](#page-38-0) использование [30](#page-37-0) HP PC Hardware Diagnostics Windows загрузка [29](#page-36-0) использование [29](#page-36-0) Установка [30](#page-37-0)

### **L**

Linux Диски с драйверами HP Linux [18](#page-25-0) настройка [18](#page-25-0) решения [18](#page-25-0) собственные графические драйверы [20](#page-27-0) RHEL [19](#page-26-0)

### **R**

RHEL Диск с драйверами HP [19](#page-26-0) настройка [19](#page-26-0) Носители с драйверами Red Hat Linux [19](#page-26-0) Linux [19](#page-26-0)

### **S**

SLED Диск с драйверами HP [20](#page-27-0) настройка [20](#page-27-0)

### **U**

Ubuntu Диск с драйверами HP [20](#page-27-0) настройка [20](#page-27-0) URL-адреса Загрузки программного обеспечения и драйверов [18](#page-25-0) контактная информация для HP, США [27](#page-34-0) Самостоятельный ремонт клиентами HP [26](#page-33-0) сертификация Red Hat [19](#page-26-0) Страница поиска сертификационного бюллетеня SUSE [20](#page-27-0) Таблица совместимости оборудования с Linux для компьютеров HP [18](#page-25-0) Ubuntu [20](#page-27-0)